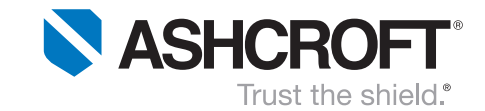

CANopen

# KD41 Communication Protocol

# Valid for firmware version v1826

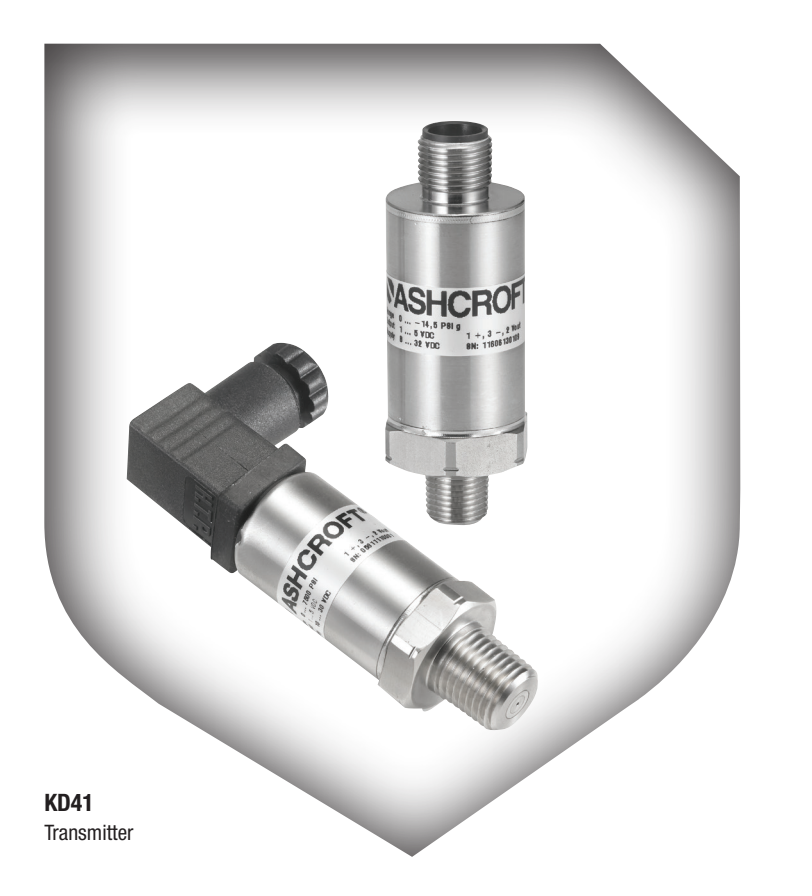

#### Table of Contents

- 1 Introduction
- 2 Features of the KD41 transducer
- 3 The CAN bus
- 4 CANopen
- 5 Data flow within the KD41 transducer
- 6 The Object Dictionary of the KD41 transducer
- 7 Electrical characteristics
- 8 Initial operation and application examples

All specifications are subject to change without notice. All sales subject to standard terms and conditions. ©2019 Ashcroft Inc. canopen\_doc1.0, Rev. A, 06/19

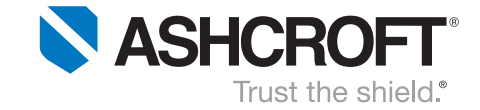

# **Introduction**

#### Abbreviation index 1.1

The following table shows the abbreviations used within this document.

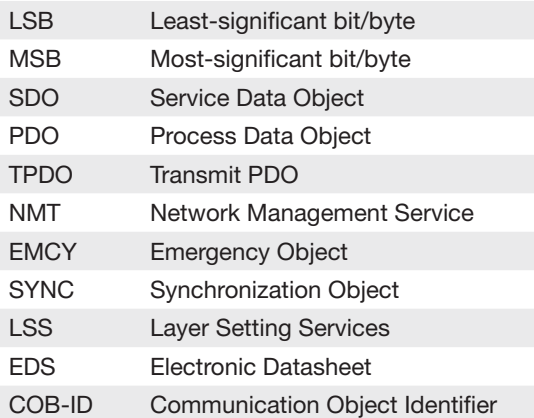

## 1.2 Bibliographical References

The following table contains all reference used within this document.

- [1] CAN in Automation, "DS-404 v1.2.0 Device profile for measuring devices and closed-loop controllers," 2002.
- [2] ADZ NAGANO GmbH, "SMC Series ADZ NAGANO Sensortechnik," [Online]. Available: http://www.adz.de/smc.html. [Accessed 2017].
- [3] CAN in Automation, "CiA 305: Layer setting services (LSS) and protocols," 2013.
- [4] CAN in Automation, "CANopen vendor-ID," [Online]. Available: https://www.cancia.org/services/canopen-vendor-id/. [Accessed 2 August 2017].
- [5] CAN in Automation, "DS-301 v4.2.0 CANopen application layer and communication profile," 2011.
- [6] CAN in Automation, "DRP 303-2 v1.0, Representation of SI Units and Prefixes," July 1999.
- [7] H. Schmidt, "IEEE-754 Floating Point Converter," [Online]. Available: https://www.hschmidt.net/FloatConverter/IEEE754.html. [Accessed October 2017].

#### Abbreviation index 1.1

Please read this document before using the KD41 pressure transducers. Keep this document in a safe and convenient place.

Chapter 8 contains application examples to show how to perform the first steps with KD41 transducer.

This documentation is valid for units with firmware version v1825

All specifications are subject to change without notice. All sales subject to standard terms and conditions. ©2019 Ashcroft Inc. canopen\_doc1.0, Rev. A, 06/19

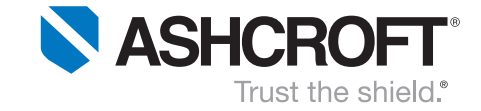

# **Features of the KD41 transducer**

#### General features 2.1

The KD41 transducer is intended to be used for pressure measurement of liquid and gaseous media.

The pressure measurement is being digitalized, linearized and made available via the CANopen interface. Besides the CANopen standard feature set (CiA 301/404), the KD41 offers many useful functions – among them are:

- Full support of CAN 2.0 A and CAN 2.0 B identifiers,
- Two separate measuring channels for The KD41: The *primary measuring channel* carries pressure measurements, the *secondary measuring channel* offers coarse temperature values (± 5K).
- Almost all internal calculations are being performed using a *hardware floating-point unit*. Thus, calculations are performed at highest precision and speed. Impulse response goes down to ≈2*ms*.
- Stay-set indicators (slave pointers) for keeping track of the minimum and maximum measurements applied to the sensor. Each measuring channel features its own set of stay-set indicators,
- Flexible 5-stage IIR filters (one for each measuring channel) which fulfill almost every situation's needs. Their coefficients are typically configured as "floating average filter",
- A Clamping unit which allows the user to apply a limited range to all measurements which cannot be exceeded,
- Various interrupt sources for event driven measurement transmission,
- Allow for the possibility to replace the Linear Scaling Unit (CiA 404, [1]) with one of **numerous** transfer functions: Customers can, for example, order transducers that perform deviations, integrations, polynomial functions or spheric/cylindric fill grade approximations.

The nominal operating temperature ranges from  $-40^{\circ}$ C to 125 $^{\circ}$ C; a summary of all (electrical and non-electrical) limitations is located at section 7.1.

#### Optional hardware features 2.2

The following hardware features can optionally be included in the *KD41 pressure transducer:*

- There are various options for **CAN bus termination:** 
	- ° Pure *resistive termination* (120Ω),
	- ° *Split termination* (2*x* 60Ω+4.7*nF*; should be preferred over the resistive termination),
	- ° *Switchable termination.* The termination state (enabled/disabled) can be configured using SDO; the operating temperature range will be limited to -40°C … 105°C.
- Galvanic isolation of the bus lines. This feature introduces the additional wire CANGND/GNDCAN which otherwise is not present. The operating temperature range will be limited to -40°C ... 100°C.

All specifications are subject to change without notice. All sales subject to standard terms and conditions. ©2019 Ashcroft Inc. canopen\_doc1.0, Rev. A, 06/19

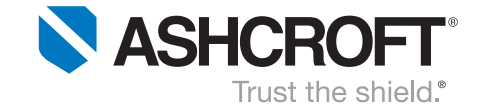

# **The CAN Bus**

#### Transmission speed / bit rate 3.1

The bit rate represents the bus communication speed; it must be the same for all participants. There are physical and conceptual limits regarding the bit rate:

- The longer the bus wiring, the smaller the bit rate that can be applied. By rule of thumb, the wiring length should not exceed *25m* at 1 *Mbit/s* and *500m* at 125 *kbit/s*,
- The faster the communication speed, the higher the "EMC pollution". That's why the bit rate should be chosen only as high as necessary. A good trade off will be made with a bit rate of 125 k*bit/s*,
- Due to timing limitations, the KD41 transducer will do only support bit rate values within the following range: [20 *kbit/s* …1.5 *Mbit/s*].

CANopen defines a set of *standard bit rates* of which the majority are supported by the KD41 transducer. Refer to the bit rate table located at section 4.13. In addition to these pre-defined bit rates, it is possible to define *customer specific bit rates* when placing the order.

To change the bit rate, the KD41 transducer uses the LSS service. While the *standard bit rates* are accessible in table selector 0, customer defined bit rates will be made available in table selector 1. If required, a customer defined bit rate can be defined at time of order.

The KD41 transducers' standard bit rate is 125 *kBit/s*.

# CAN frames 3.2

CAN frames represent messages that are sent over a CAN bus. A CAN frame consists of multiple data fields; some of the most important fields are:

- *Identifier*, used for expressing the priority of a CAN frame. According to CAN 2.0 A, the identifier has a length of 11 bits; CAN 2.0 B raised the length to 29 bits,
- *Data length code* (DLC) holds the amount of data bytes contained in the CAN frame,
- The *data* fields contain the actual frame data. There can be between 0 and 8 data bytes.

*The KD41 supports* both CAN 2.0 A and CAN 2.0 B frames.

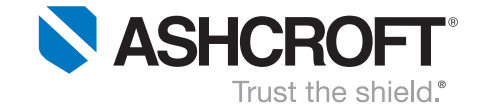

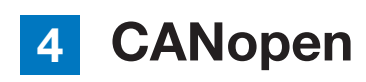

#### Node-ID 4.1

The Node-ID identifies a CANopen device within an application network and therefore must be unique. Valid Node-IDs are of data type *uint8* and range from 1 to 127 (0x01 … 0x7F). *KD41 transducers* do support Node-ID configuration via SDO and LSS.

The standard Node-ID for *KD41 transducers* is 32 (0x20).

#### COB-ID 4.2

There are many *communication objects* within a CANopen network (the word '*Communication Object*' can be substituted with '*CAN message*'). Those are, for example, objects for SDO, PDO, SYNC, EMCY and NMT.

Each of these *communication objects* relates to a certain CAN Identifier which (accumulated with some additional control bits) results in the so-called COB-ID ("*Communication Object Identifier*").

All COB-IDs used and provided by the *KD41 transducers* can be modified via SDO.

#### Network Management Service (NMT) and boot-up behavior 4.3

Each CANopen device implements the *NMT state machine.* Most of the network members act as a *NMT slave;* their state machine will most likely be controlled by the network *NMT master*. The *NMT state machine* provides the following states:

- Initialization.
- Pre-Operational.
- Operational,
- Stopped.

When booting-up, the KD41 sends out a boot-up message and usually settles its state machine in 'Pre-Operational' state. The device is now performing measurements, but is not able to automatically output them using the PDO service.

In order to enable PDO, the *NMT state machine* must be transitioned to *'Operational'* state. This can be either done by transmitting a *Start-Remote-Node* message or by configuring the device to directly settle in *'Operational'* state (this behaviour is referred to as *Autostart;* see section 6.1.20).

The following CAN message represents a *NMT Start-Remote-Node* message which transitions all present *NMT slaves* to *'Operational'* state in order to enable measurements output (PDO):

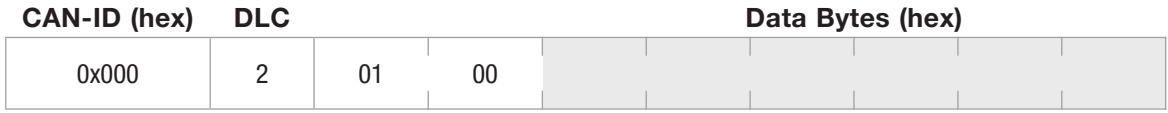

#### *This NMT message transitions all present NMT slaves to 'Operational' state*

A *CANopen* devices usually implements a set of network services. These services' accessibility depends on the *NMT state* the devices currently reside in. The following table shows the availability of services implemented by the *KD41*.

All specifications are subject to change without notice. All sales subject to standard terms and conditions. ©2019 Ashcroft Inc. canopen\_doc1.0, Rev. A, 06/19

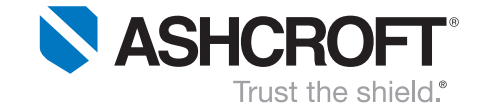

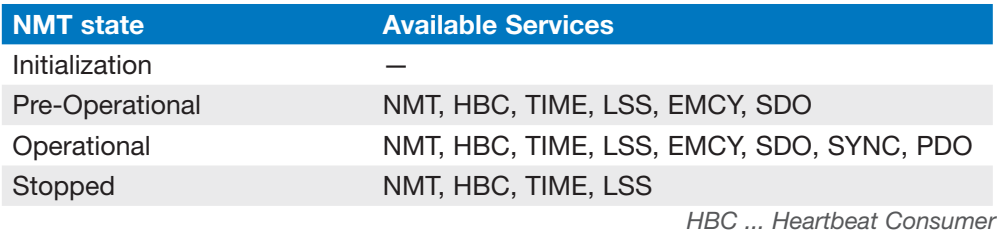

A *NMT Slave* (like the KD41 transducer) typically is not allowed to automatically transfer its *state machine* to other states. There are only two exceptions:

- 1) when the unit is in Autostart as described above
- 2) in emergency situations (sensor faults, etc.): The *NMT state machine* is able to transfer itself to *'Pre-Operational'* or *'Stopped'* (depending on the configurations made to object 0x1029, *Error Behaviour;* refer to section 6.1.17).

#### The Object Dictionary 4.4

The *Object Dictionary* plays a central role in *CANopen*. It represents a table of variables (objects) that can be accessed for configuring and inquiring a *CANopen* device's state. Each table entry can be accessed with a combination of a 16-bit index and an 8-bit sub-index – thus there are 65536 indices whereof each index features up to 256 sub-indices. The *Object Dictionary* is accessible using *Service Data Objects (SDO)*.

The *KD41 transducer's Object Dictionary* is split into three parts:

- DS-301,
- DS-404,
- Manufacturer specific objects

Section 6 deals with the supported objects and describes how to use them.

#### Service Data Object 4.5

*Service Data Objects* are used to read and write variables from the *Object Dictionary*. These variables may contain settings or status/informational data, depending on the address (*index and sub-index*) that is being accessed. Each *CANopen device* provides at least one SDO channel which two CAN Identifier are assigned to.

There are two types of SDO accesses: *Expedited SDO* and *Segmented SDO*. Expedited SDO access is intended for transferring values less than or equal to 4 bytes – this access is the preferred way of performing SDO accesses to *KD41 transducer*.

Segmented SDO access is necessary for transferring data that is longer than 4 bytes. This will only be necessary for *reading string data* (VISIBLE\_STRING).

A typical SDO access consists of five important things:

- 1) Address (*Node-ID*) of the *CANopen* device that is being accessed,
- 2) Access code (read/write, as well as the type of the accessed datum; will be discussed below),
- 3) Index of the object that is being accessed (16 bits),
- 4) Sub-index of the object that is being accessed (8 bits),
- 5) In case of write accesses: The data that shall be written (up to 4 bytes).

All specifications are subject to change without notice. All sales subject to standard terms and conditions. ©2019 Ashcroft Inc. canopen\_doc1.0, Rev. A, 06/19

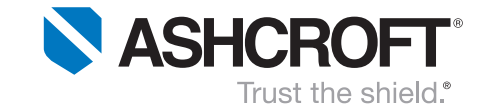

The table below shows the supported data types and their SDO access codes for reading/writing.

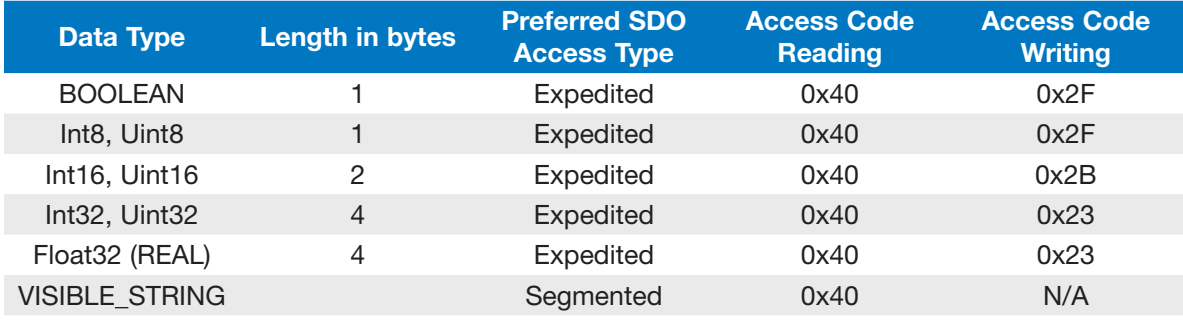

SDO is a confirmed service. This means that all read and write access will be answered. The *response's first data byte* does always contain an *error code* signalling if the SDO access was successful. The table below shows a set of possible *SDO error codes*.

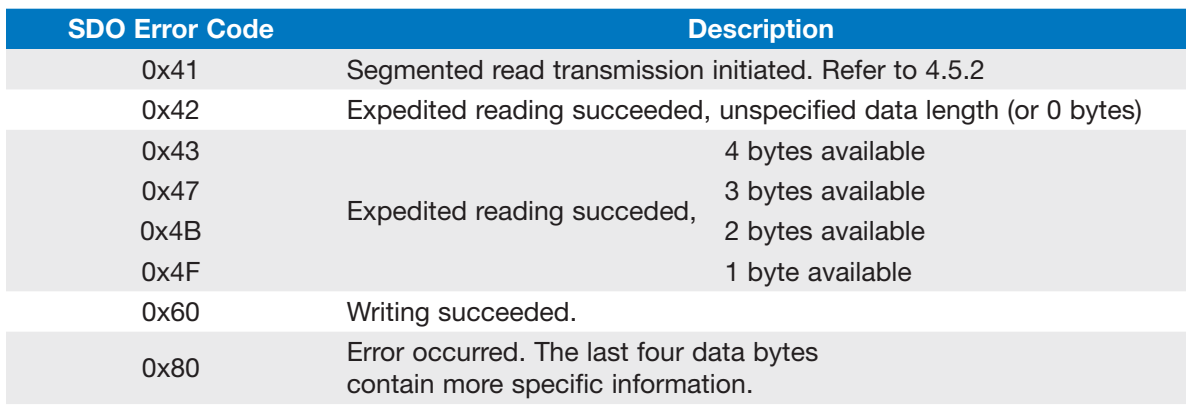

The following sub-sections describe how to perform the two types of SDO accesses in order to read and write data from/to the *Object Dictionary*.

### 4.5.1 Expedited SDO

Expedited SDO will (as already described above) be used in order to access data values that are less than or equal to 4 bytes. This applies for all available data types – except for VISIBLE\_STRING.

The following figure shows how to build up a CAN message containing a valid SDO access.

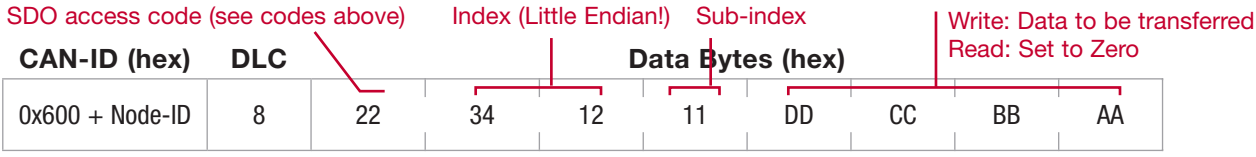

*Typical Expedited SDO access for writing a value to object 0x1234 (sub-index 0x11)/*

A possible response to this SDO write access could be as follows:

All specifications are subject to change without notice. All sales subject to standard terms and conditions. ©2019 Ashcroft Inc. canopen\_doc1.0, Rev. A, 06/19

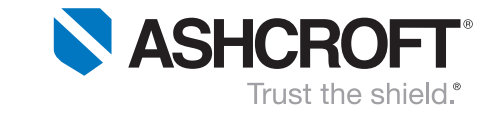

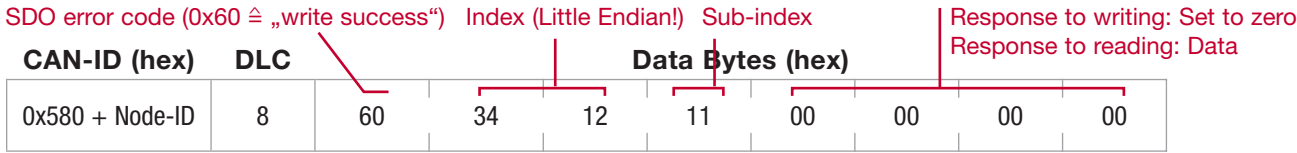

*Typical Expedited SDO access for writing a value to object 0x1234 (sub-index 0x11)/*

#### 4.5.2 Segmented SDO

Some data are larger than 4 bytes; their transmission will be done using *Segmented SDO*. Segmented transmissions are initiated in the same manner as *Expedited SDO*. Please be aware that the KD41 transducer only supports *Segmented SDO* in order to read values – writing is not allowed.

The following example shows how to read the contents of object "Device Name" (0x1008, sub-index 0).

1) The following *CAN message* contains a regular SDO read access to the desired object

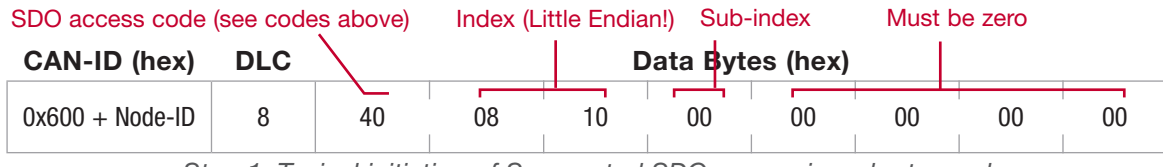

*Step 1: Typical initiation of Segmented SDO access in order to read the contents of object "Device Name" 0x1008, sub-index 0).*

If the object *Device Name* actually holds a string and its length exceeds 4 characters, the *SDO response* contains the *error code* 0x41 – which indicates that a segmented transfer was initiated. The following message shows such an exemplary *SDO response*.

| CAN-ID (hex)                                                           | <b>DLC</b> |    |    |  | Data Bytes (hex) |    |    |    |    |
|------------------------------------------------------------------------|------------|----|----|--|------------------|----|----|----|----|
| $0x580 + Node-ID$                                                      |            | 41 | 08 |  | 00               | 0C | 00 | 00 | 00 |
| Step 1: The response code 0x41 indicates that a segmented transfer was |            |    |    |  |                  |    |    |    |    |

*initiated. The amount of readable data bytes is 12 (0x0C; data byte 5).*

2) Now, the next segment of 7 bits will be queried. Therefore, the following message needs to be sent. The first data byte holds a specific value (0x60 or 0x70) that must be *toggled* with each inquiry. Initially, this toggling value is 0x60.

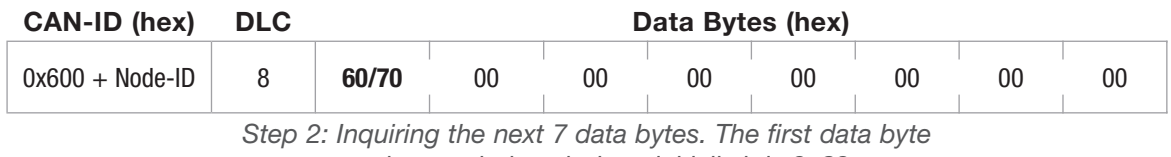

*must be toggled each time; initially it is 0x60.*

All specifications are subject to change without notice. All sales subject to standard terms and conditions. ©2019 Ashcroft Inc. canopen\_doc1.0, Rev. A, 06/19

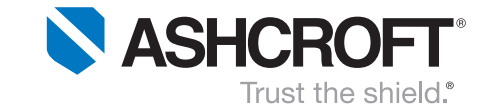

The response's first data byte contains some protocol overhead, splitting up into two parts: The uppermost four bits hold a toggling value, which assumes either 0x0 or 0x1. The <u>lower four bits</u> usually read zero; but in case of the last segment, they provide the amount of valid data bytes (1…7).

The following two messages show valid responses. Message a contains exemplary data originating from the middle of a sequence of transfers. Message **b** represents the last message out of a sequence of transfers.

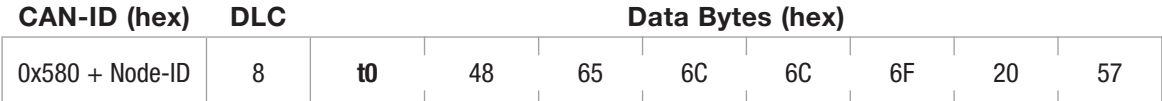

*Step 2a: Typical data segment originating from the middle of a sequence of transfers. t stands for the uppermost four bits which contain the toggling value (0x0 or 0x1).*

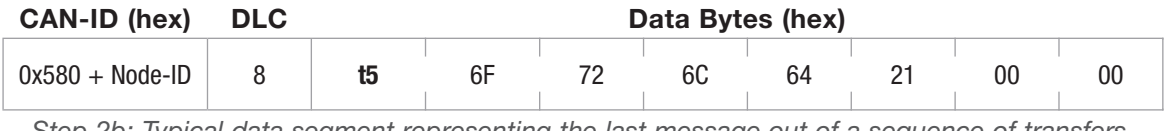

*Step 2b: Typical data segment representing the last message out of a sequence of transfers. t stands for the uppermost four bits which contain the toggling value (0x0 or 0x1).*

When put together, the data contents result in the following *hexadecimal* byte sequence:

*48 65 6C 6C 6F 20 57 6F 72 6C 64 21*, which stands for the ASCII-encoded string *"Hello World!".*

# 4.6 Process Data Object (PDO)

The main purpose of *Process Data Objects (PDO)* is to transfer process data (such as pressure values) from one *CANopen* device to another. There are two kinds of PDOs which are a result of the specific data direction: inbound PDOs are referred to as *RPDOs*, outbound PDOs are called *TPDOs*. The *KD41* supports the *transmission of PDOs* and thus is a *TPDO producers*.

When transferring a TPDO, the device generates the *CAN message's* data contents according to the individual TPDO mapping settings. TPDOs can only be transmitted as long as the *NMT state machine* (see 4.3) resides in the state *'Operational'.*

Each *KD41 transducer* features two TPDOs. These TPDOs can be configured individually (refer to sections 6.1.18 and 6.1.19); examples of available settings are:

- Transmission trigger (timer, SYNC, event-driven),
- Enable/disable the transmission (TPDO2 is typically disabled by default),
- CAN identifier,
- TPDO mapping.

Both of the TPDOs each offer a set of *up to eight mappings* which can be assigned with several objects from DS-301, DS-404 and the manufacturer specific section. Chapters 6.1, 6.2 and 6.3 offer tables summarizing which objects are available for mapping. By default, only the *Process Value (primary measuring channel)* is mapped to both TPDOs.

All specifications are subject to change without notice. All sales subject to standard terms and conditions. ©2019 Ashcroft Inc. canopen\_doc1.0, Rev. A, 06/19

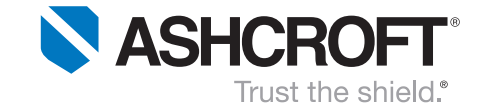

### 4.7

## Synchronization Object (SYNC)

The Synchronization Object (SYNC object) is intended to synchonize initiation for PDO transmission of multiple devices over the entire network. The SYNC object is supported by the KD41 transducer.

#### Emergency Object (EMCY) 4.8

An Emergency Object (EMCY) is issued as soon as an error is detected by a CANopen device. The KD41 transducers additionally feature a volatile storage which holds up to fifty previously occurred errors; it is available in object index 0x1003 (see section 6.1.4).

The EMCY's CAN Identifier typically is 0x80 + Node-ID. The EMCY data bytes will be arranged as follows:

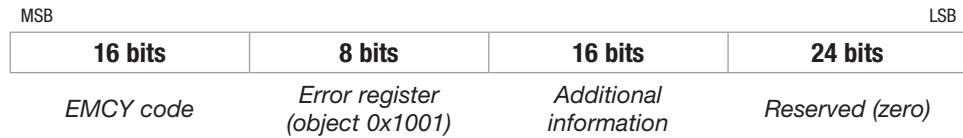

The following table contains a set of possible EMCY codes:

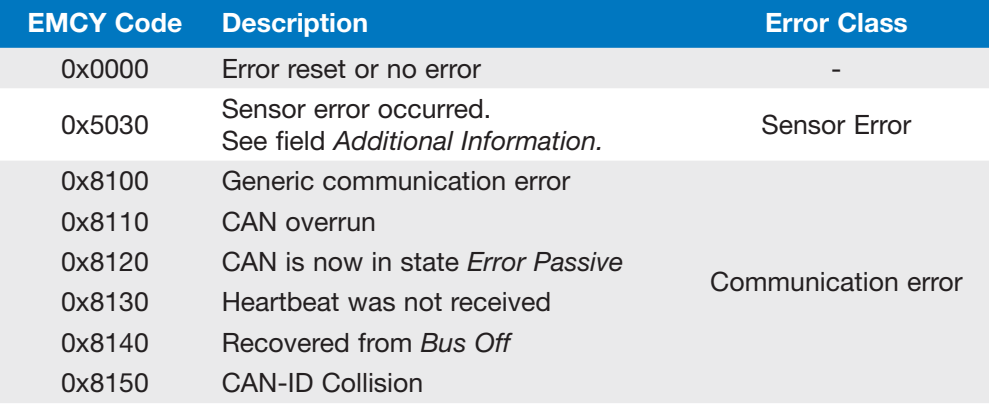

In case of the EMCY code 0x5030 (Sensor error), the field Additional Information contains more precise information. It might be helpful to supply the manufacturer with the field's contents. The following table contains a set of exemplary values:

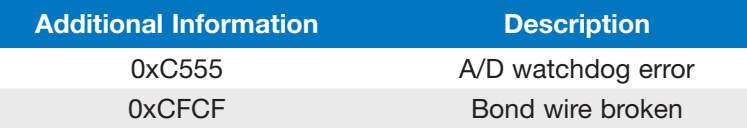

# 4.9 Time Stamp Object (TIME)

This *CANopen* device is capable of producing and consuming *Time Stamp Objects*. The *KD41 transducer* implements an internal, permanently increasing time stamp (milliseconds) which can (provided the device acts as *TIME* consumer) be synchronized with a network-wide time base.

In order to associate measurements and time stamps, the respective time stamp values are mappable to PDOs.

The *TIME* behaviour can be configured using the object *COB-ID time stamp* (0x1012; refer to section 6.1.11).

All specifications are subject to change without notice. All sales subject to standard terms and conditions. ©2019 Ashcroft Inc. canopen\_doc1.0, Rev. A, 06/19

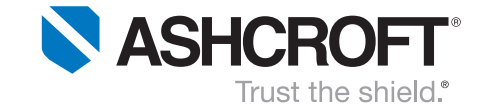

# 4.10 Heartbeat

As a means of ensuring operation of network nodes, *CANopen* offers, inter alia, the automatic transmission of *heartbeat* messages: each node can be configured to cyclically transmit a certain message in order to signal its readiness.

*KD41 transducers* are able to generate and to receive *heartbeat* messages. This configuration is set by using objects 0x1016 and 0x1017 (refer to sections 6.1.13 and 6.1.14). The *CAN Identifier* used to signify heartbeat cannot be altered and calculates as follows:

 $CAN-ID_{\text{Horffout}} = 0x700 + Node-ID$ 

#### Electronic Datasheet (EDS) 4.11

Most functions of the *KD41 transducer* are controlled by objects which are summarized within the *Object Dictionary*. The *Electronic Datasheet* provides a method to convert the entries of the *Object Dictionary* to a standardized text-based file. These files can be read and interpreted by almost any software that uses CANopen functions.

The *KD41 transducers'* EDS file provides the manufacturer's default configuration; it can be obtained from [2].

# 4.12 Layer Setting Services (LSS)

The KD41 uses the *Layer Settings Services* (see [3]) in order to change *Node-ID* and *bit rate* of a CANopen node.

Be aware that, if LSS is used to change a device's **Node-ID**, some COB-IDs do not automatically adapt to the new Node-ID. If this is desired (which is likely to be the case), usage of the object 0x4001 (see 6.3.7) should be given preference. Section 8.3 shows how to easily apply an alternative Node-ID.

When changing the bit rate, the user has the option to either use the pre-defined *CANopen* bit rate table (*table selector* 0; see Table 1), or to refer to a user-defined table (*table selector 1*). The user-defined table can hold up to 5 customer specific entries; please be aware that this table must be defined when placing your order!

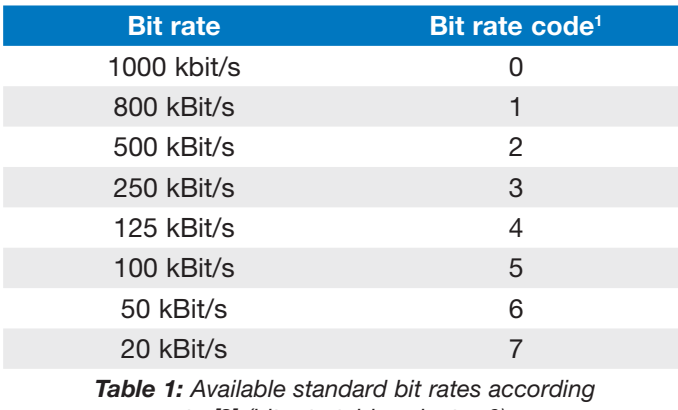

*to [3] (bit rate table selector 0)*

Section 8.4 explains step-by-step how to configure a KD41 transducer bit rate using LSS.

<sup>1</sup> The bit rate code is used when configuring the bit rate using LSS

All specifications are subject to change without notice. All sales subject to standard terms and conditions. ©2019 Ashcroft Inc. canopen\_doc1.0, Rev. A, 06/19

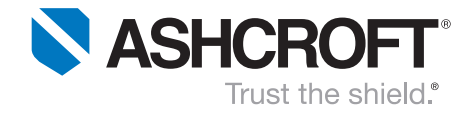

# 5 Data flow within the KD41 transducer

The KD41 transducer feature a complex data path which will be applied to each measuring channel; see Figure 1. Each of the depicted objects offers at least two subindices in order to configure both measuring channels independently.

The KD41 offers two channels. The primary measuring channel for pressure and the secondary channel which provides coarse temperature values.

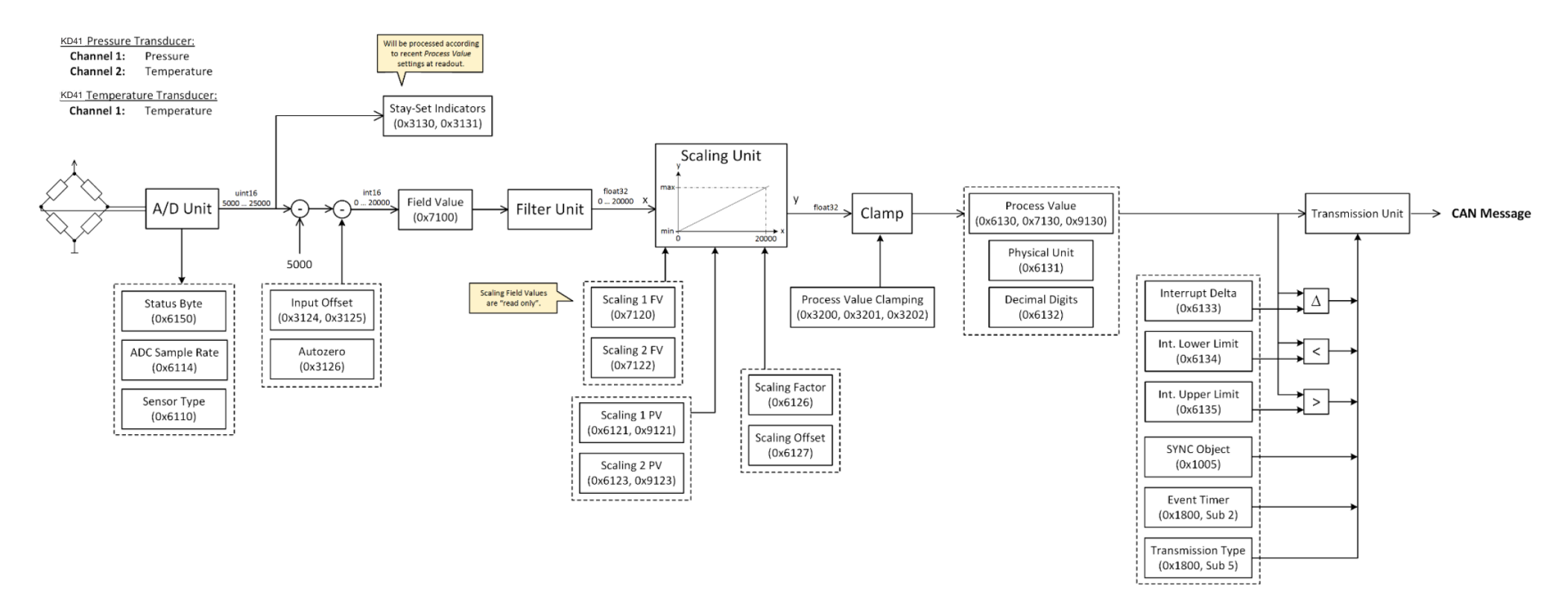

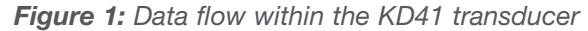

All specifications are subject to change without notice. All sales subject to standard terms and conditions. ©2019 Ashcroft Inc. canopen\_doc1.0, Rev. A, 06/19

ashcroft.com info@ashcroft.com 1.800.328.8258

12 of 49

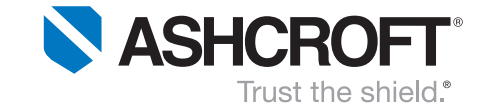

Almost all functional blocks from the data path are configurable using SDO. The respective object indices are noted directly next to the blocks. While most of the functional blocks originate from [1], some of them can be found in the manufacturer specific objects section. For detailed descriptions regarding the objects shown above, please refer to the sections 6.2 and 6.3.

#### Filter Unit

The Filter Unit is the only functional block that cannot be configured using SDO. DS-404 (refer to [1]), in fact, intends to support the configuration of certain filter types and therefore offers two objects; the IIR filter however is far too complex be reduced to two objects.

The implemented filter represents a 5-stage IIR filter ("*Infinite Impulse Response*"). Figure 2 illustrates its general logical structure.

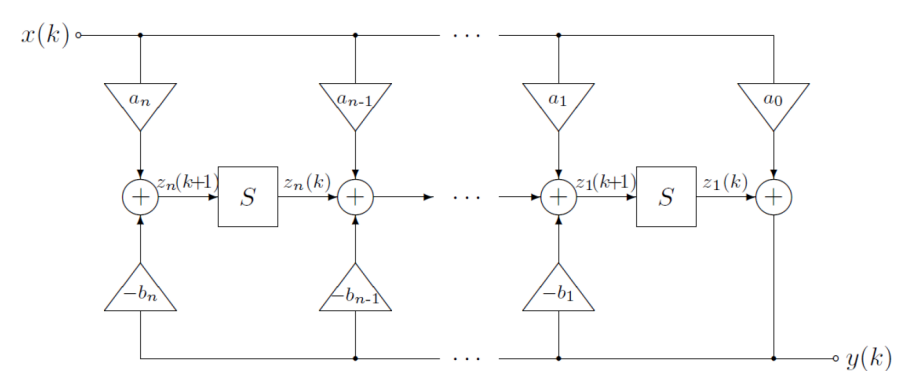

*Figure 2: 5-Stage IIR Filter Unit*

As seen above, the implementation of an IIR filter relies on multiple coefficients – in the case of a 5-stage filter, there are eleven coefficients. With skilful selection of suitable values, many different filter types can be realized, such as: *Butterworth, Chebyshev*, et cetera. By default, the function of a *floating average filter* is fulfilled. If desired, customers may define specific filter coefficients when placing the order.

#### Scaling Unit (and alternative transfer functions)

DS-404 (see [1]) suggests the implementation of a Scaling Unit in order to perform linear transformations on *Field Values*, which subsequently are referred to as *Process Values*. *KD41 transducers* follow this suggestion; they implement the Scaling Unit as standard transfer function.

Alternatively, if desired, customers may ask to implement other *transfer functions*. Already implemented functions are, inter alia, *deviations, integrations, polynomial functions* or *spheric/cylindric fill grade approximations*. The handling of alternative transfer functions is – neither switching from one function to another, nor the configuration of single functions – not yet implemented in the form of SDO accesses. Thus, customers should be indicating their desire for an alternative transfer function when or before placing the order.

#### Input offset

The Input Offset bases on the Field Value, not on the Process Value (as proposed by DS-404; [1]). Benefit is data consistency, as the offset value does not change as soon as any settings are made to the Scaling Unit. In order to prevent confusion, the two objects 0x3124 and 0x3125 were introduced. Refer to section 6.3.1.

All specifications are subject to change without notice. All sales subject to standard terms and conditions. ©2019 Ashcroft Inc. canopen\_doc1.0, Rev. A, 06/19

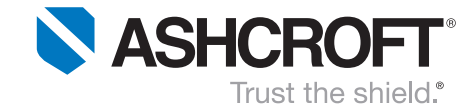

# 6 The object dictionary of the KD41 transducer

The following sections describe the accessible entries of the *KD41 transducer's* Object Dictionary.

# 6.1 Communication Profile Specific Entries (DS-301)

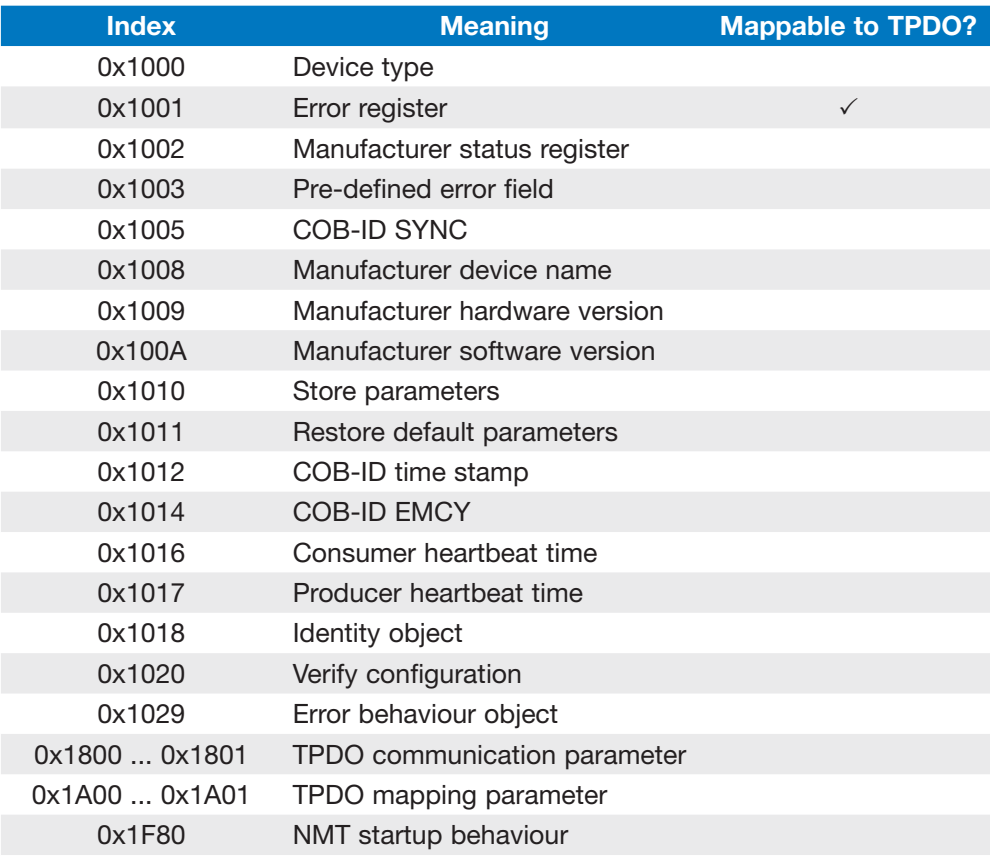

#### **6.1.1** 0x1000 (Device Type)

This object provides information about the device type. Its contents are constant and thus not writable.

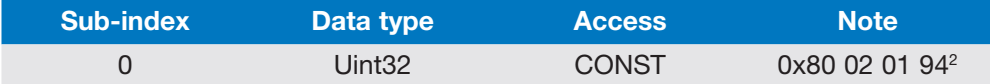

#### **6.1.2** 0x1001 (Error register)

Provides information on the error status of the A/D sensor part. It is part of the EMCY message and may be mapped to a TPDO.

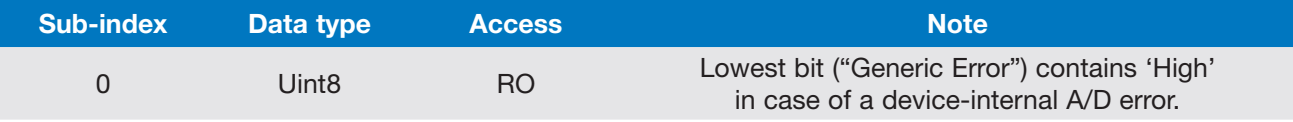

2 The lower 16 bits part holds the *device profile number* (40410). The upper 16 bits contain additional information.

All specifications are subject to change without notice. All sales subject to standard terms and conditions. ©2019 Ashcroft Inc. canopen\_doc1.0, Rev. A, 06/19

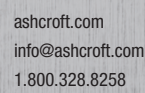

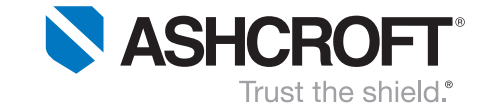

If this error field once contains an error, it can only be reset to zero with a *poweroff, power-on sequence*. That is because of the high severity of A/D errors.

More fine-grained error information may be inquired using the manufacturer status register (0x1002; see 6.1.3).

### 6.1.3 0x1002 (Manufacturer status register)

This field combines the two status bytes of each temperature and pressure channel (0x6150; see 6.2.5).

The value contained regards

- the error status of the A/D path,
- beyond-maximum-limits information for primary and secondary measuring channels (usually pressure and temperature).CAN identifier,

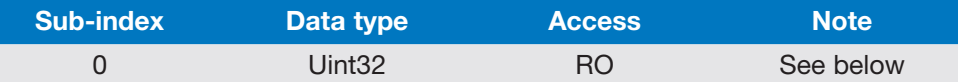

The data contents are assembled in the folllowing manner:

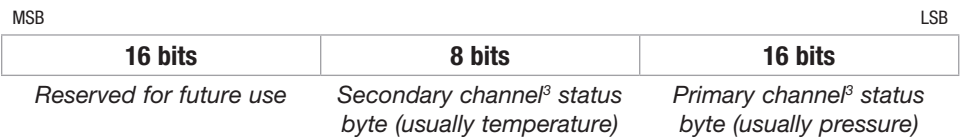

#### 6.1.4 Ox1003 (Manufacturer status register)

This object provides a history about the errors signalled via the EMCY message (see 4.8).

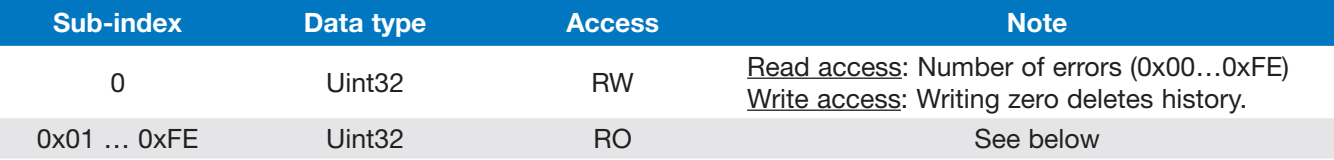

Each newly triggered error is assigned to the sub-index 0x01. The sub-indices of all previous errors will be incremented by one. The 32-bit error field consists of two 16-bit values.

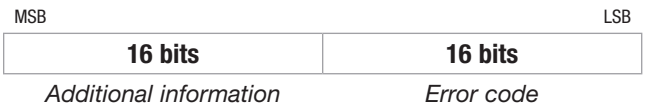

<sup>3</sup> In case of explicit temperature sensors, the *primary channel* refers to temperature. The secondary channel status byte may then be neglected.

All specifications are subject to change without notice. All sales subject to standard terms and conditions. ©2019 Ashcroft Inc. canopen\_doc1.0, Rev. A, 06/19

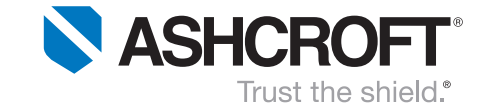

The field "*Error code*" holds the EMCY error code defined by CANopen. In case of a sensor error, this field carries the value 0x5030 ("Sensor fault").

The field *"Additional information"* contains the same-named field originating from the EMCY message. In case of 0x5030 ("Sensor fault"), it might be helpful to supply the manufacturer with this field's contents.

### 6.1.5 0x1005 (COB-ID SYNC)

This field allows to configure the COB-ID of the synchronization object (SYNC).

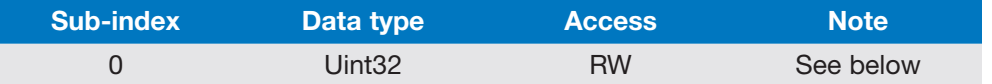

The data contents are assembled in the following manner:

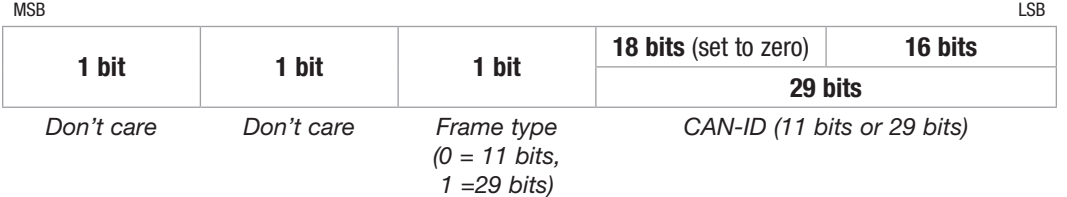

This CANopen device does not implement the ability to generate SYNC messages.

Typical CAN-ID according to CANopen specification: 0x80.

### 6.1.6 0x1008 (Manufacturer device name)

This object allows reading access to the *manufacturer device name* field.

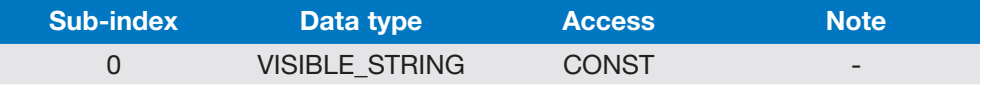

This string may be altered using the manufacturer-defined object 0x4022 (refer to 6.3.11). The maximum length of this (null-terminated) string is 60 characters.

#### 6.1.7 Ox1009 (Manufacturer hardware version)

This object provides the manufacturer hardware version.

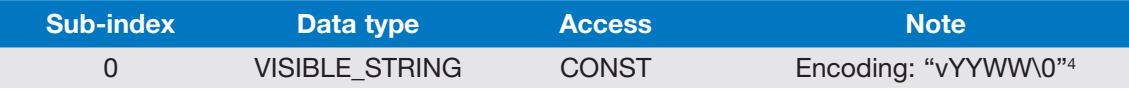

### 6.1.8 Ox100A (Manufacturer software version)

This object provides the manufacturer software version.

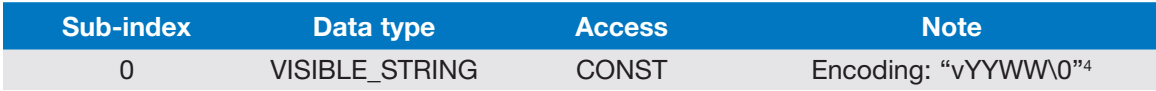

4 '*YY*' corresponds to the year, '*WW*' to the week. The character '\0' represents the string null termination.

All specifications are subject to change without notice. All sales subject to standard terms and conditions. ©2019 Ashcroft Inc. canopen\_doc1.0, Rev. A, 06/19

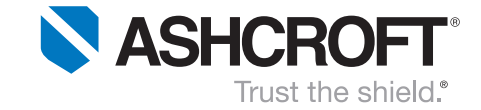

#### 6.1.9 0x1010 (Store parameters)

This object lets the user save the current parameter set to EEPROM. Without saving, all changes will be overwritten at next boot-up.

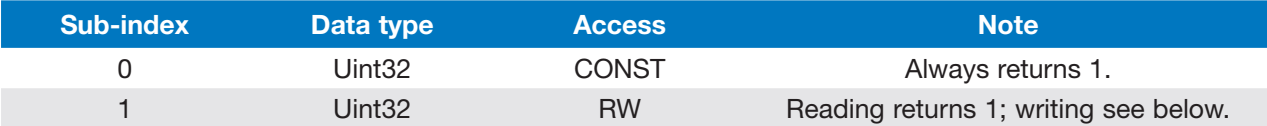

Writing the Uint32-value 0x65766173<sup>5</sup> to sub-index 1 will make the KD41 save its current parameter set. Provided the EEPROM access was successful, the CANopen device answers with the SDO code 0x60.

#### 6.1.10 0x1011 (Restore default parameters)

This object allows the user to restore all parameters to delivery-default-state.

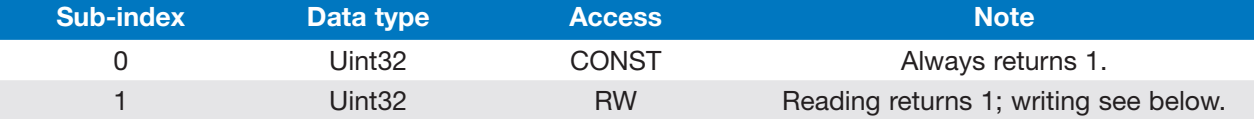

Writing the Uint32-value 0x64616F6C<sup>6</sup> to sub-index 1 will make the KD41 overwrite its current parameter set and load the factory parameters. Additionally, the parameters will be assigned to the boot-up parameters section – a further "Store parameters" is not necessary.

An exception is made with the bit rate and Node-ID: These values will be preserved to avoid subsequent network inconsistencies.

Provided the EEPROM access was successful, the CANopen device answers with the SDO code 0x60.

### **6.1.11** 0x1012 (COB-ID time stamp)

This field allows to configure the COB-ID of the timestamp object (TIME).

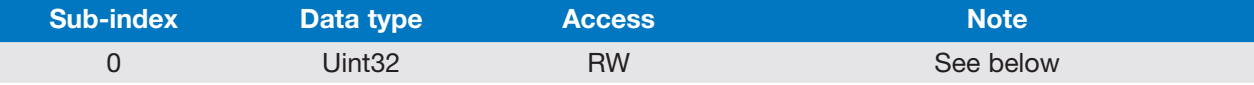

The data contents are assembled in the following manner:

| <b>MSB</b>           |                      |                                                                 |                              | LSB     |  |
|----------------------|----------------------|-----------------------------------------------------------------|------------------------------|---------|--|
| 1 bit                |                      | 1 bit                                                           | <b>18 bits</b> (set to zero) | 11 bits |  |
|                      | 1 bit                |                                                                 | 29 bits                      |         |  |
| Consuming<br>enabled | Producing<br>enabled | Frame type<br>$(0 = 11 \text{ bits.})$<br>$1 = 29 \text{ bits}$ | CAN-ID (11 bits or 29 bits)  |         |  |

<sup>&</sup>lt;sup>5</sup> This value stands for the ASCII string "evas", which will be "save" in reverse. This procedure makes the CANopen device less susceptible for unintentional EEPROM write accesses.

<sup>6</sup> 'This value stands for the ASCII string "daol", which will be "load" in reverse.

All specifications are subject to change without notice. All sales subject to standard terms and conditions. ©2019 Ashcroft Inc. canopen\_doc1.0, Rev. A, 06/19

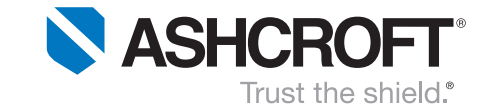

This CANopen device is both able to consume and to produce timestamp objects. Nevertheless, only one of both operating modes can be enabled at once.

Typical CAN-ID according to CANopen specification: 0x100.

*Hint:* The two manufacturer specific objects 0x3140 and 0x3141 allow read-only access to the current time stamp values. Both of them are mappable to TPDOs.

### 6.1.12 0x1014 (COB-ID EMCY)

This field allows to configure the COB-ID of the emergency object (EMCY).

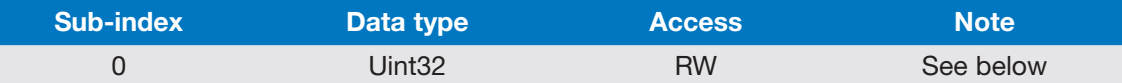

The data contents are assembled in the following manner:

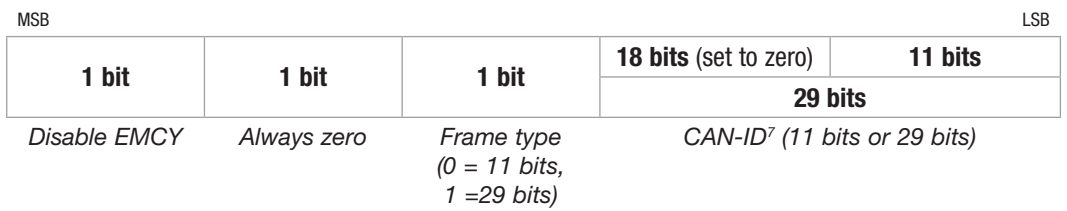

According to CANopen, the default CAN-ID of the EMCY object is: 0x80 + Node-ID.

### 6.1.13 0x1016 (Consumer heartbeat time)

This object allows to configure this CANopen device as Heartbeat consumer. The monitoring of the Heartbeat producer starts after the reception of the first Heartbeat.

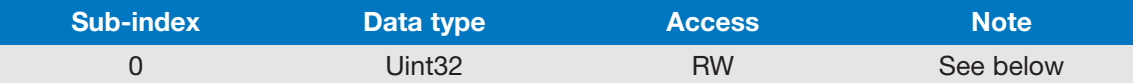

The data contents are assembled in the following manner:

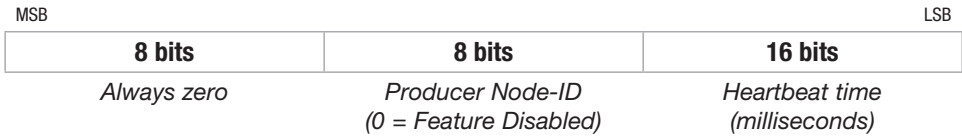

7 When altering the device Node-ID, none of any configured CAN-IDs will change automatically.

All specifications are subject to change without notice. All sales subject to standard terms and conditions. ©2019 Ashcroft Inc. canopen\_doc1.0, Rev. A, 06/19

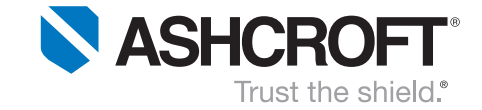

It is recommended to choose a slightly higher Heartbeat time value than the actual producer Heartbeat time is.

If no Heartbeat message could be received within the specified time, the following two actions will be performed:

- 1) Transmission of an EMCY message. The EMCY code is 0x8130.
- 2) Alteration of the transducer's CANopen state machine. Depends on the contents of object 0x1029 ("Error behaviour"; see 6.1.17). The default target state is *Pre-Operational Mode*.

### 6.1.14 0x1017 (Producer heartbeat time)

This object allows to configure this CANopen device as Heartbeat producer.

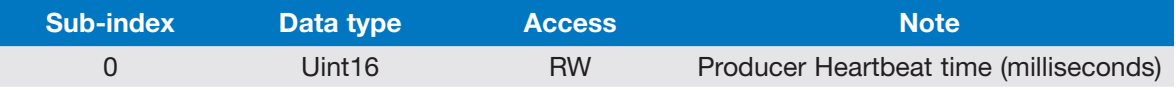

If a time of zero is chosen, the *producer* Heartbeat feature is disabled.

### **6.1.15** 0x1018 (Identity object)

This object provides general identification information on the CANopen device.

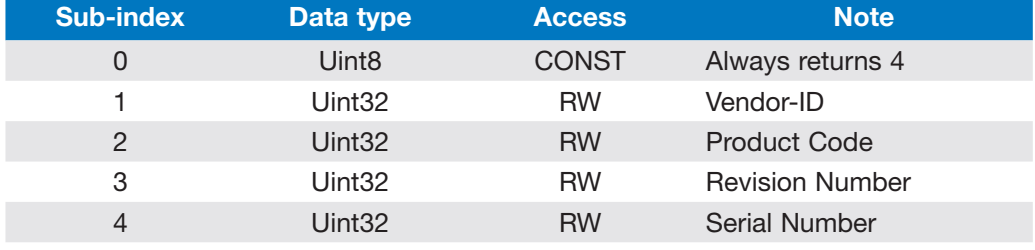

The *Vendor-ID* is uniquely assigned to every vendor selling CANopen products. The value 0 indicates an invalid *Vendor-ID*. A list of all *Vendor-IDs* can be found at [4].

### 6.1.16 0x1020 (Verify configuration)

This object holds the date and time of the last configuration.

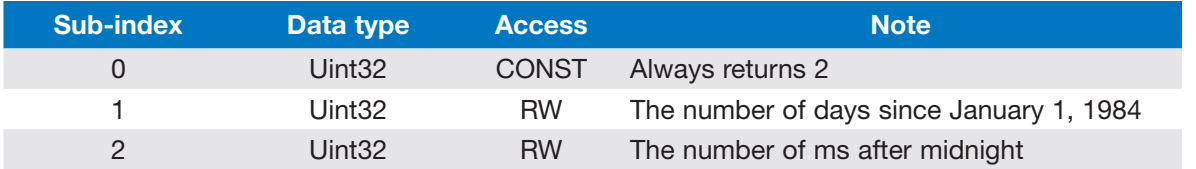

Each time changes are made to any CANopen registers, both date and time values are automatically reset to zero. This may be used to recognize (un-)intended manipulation of the device configuration.

### 6.1.17 0x1029 (Error behavior object)

In case of device failures, a transition of the CANopen state machine may be desired. This object allows to configure the state that will be switched to.

All specifications are subject to change without notice. All sales subject to standard terms and conditions. ©2019 Ashcroft Inc. canopen\_doc1.0, Rev. A, 06/19

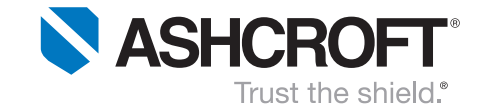

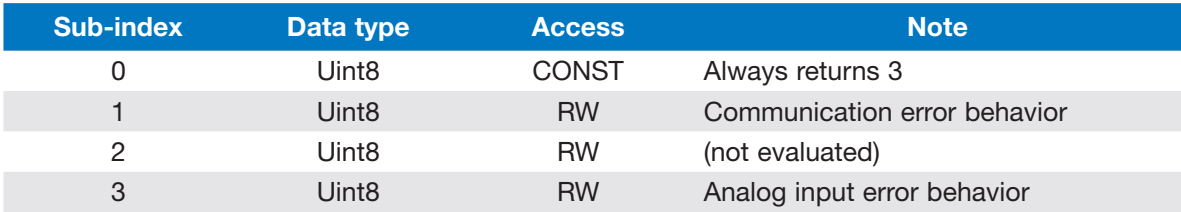

The following table shows the values that may be contained within the sub-indices:

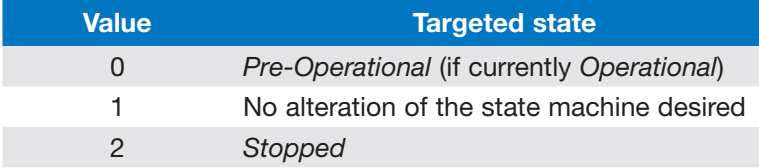

By *default*, the value 0 is assigned to all sub-indices.

#### 6.1.18 0x1800 ... 0x1801 (TPDO communication parameter)

These objects allow to configure several parameters that specify, how and when PDOs are being transmitted. Object 0x1800 configures TPDO1, 0x1801 configures TPDO2.

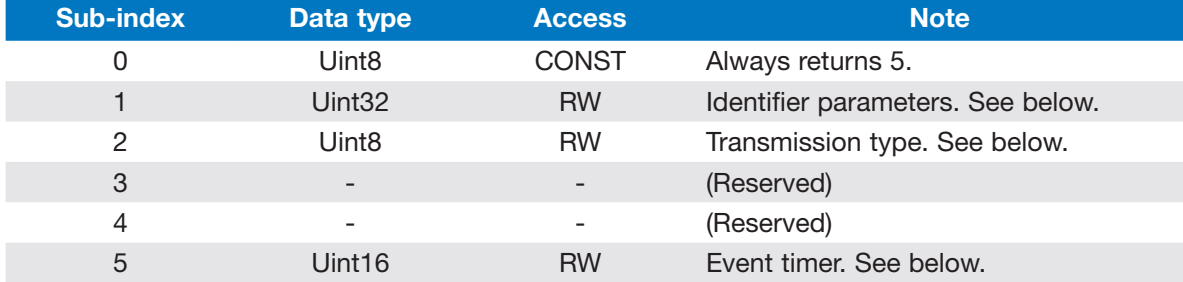

#### Identifier parameters

The *Identifier parameters* are assembled in the following manner:

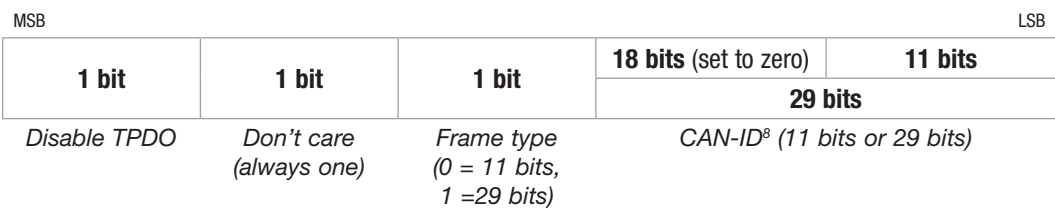

RTR frames are not supported for PDOs (refer to IG CANopen 2003-05-12). Thus, bit 30 will always be set to one.

The default CAN-ID (refer to [5]) calculates as follows:

0x180 + Node-ID (TPDO1)

0x280 + Node-ID (TPDO2)

<sup>8</sup> When altering the device Node-ID, none of any configured CAN-IDs will change automatically.

All specifications are subject to change without notice. All sales subject to standard terms and conditions. ©2019 Ashcroft Inc. canopen\_doc1.0, Rev. A, 06/19

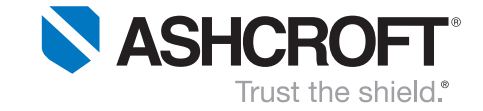

#### Transmission type

The *transmission type* decides about when a PDO is transmitted. The following table shows the available values.

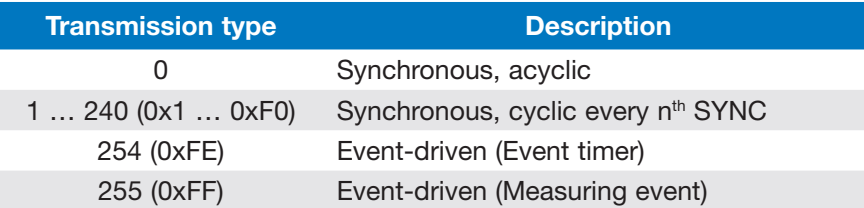

The configuration of the *measuring events* is part of the DS-404 objects. Refer to 6.2.8 and 0.

#### Event timer

The *event timer* cyclically triggers the PDO transmission. The time granularity is milliseconds. For enabling the timer, both of the two following conditions must be fulfilled:

- *Transmission type* is configured to either 0xFE or 0xFF (0xFE is recommended to not interfere with *measuring events*),
- The configured *event timer* value is not zero.

#### 6.1.19 0x1A00 … 0x1A01 (TPDO mapping parameter)

These objects allow to configure the data contents of TPDOs. Object 0x1A00 configures TPDO1, 0x1A01 configures TPDO2.

Each TPDO offers 8 *mapping entries*. These *mapping entries* can be accessed and modified using the sub-indices 1 to 8. There are several objects that are mappable to a TPDO – the tables in sections 6.1, 6.2 and 6.3 reveal all available objects.

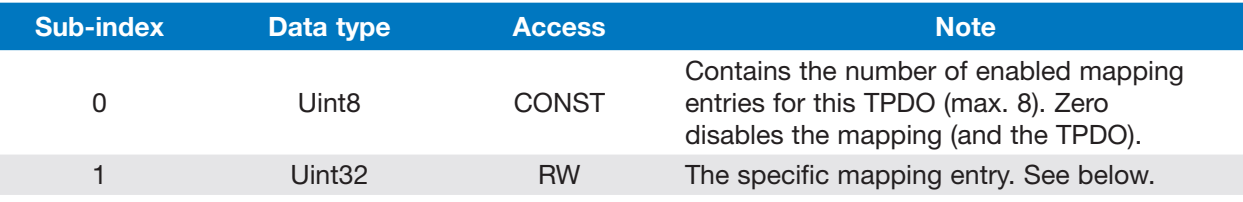

The order of mapped objects within the resulting TPDO is given by the used sub-index numbers. This means that the first *mapping entry* will be mapped to the first TPDO byte(s).

The *mapping entries* can only edited if the mapping is disabled (sub-index 0 carries the value zero). A *mapping entry* contains the following data:

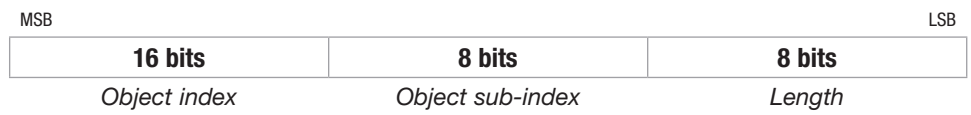

All specifications are subject to change without notice. All sales subject to standard terms and conditions. ©2019 Ashcroft Inc. canopen\_doc1.0, Rev. A, 06/19

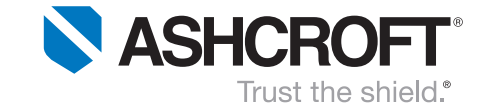

The field "*Length*" must always correspond to the actual length (bit count) of the desired object. Allowed values are: 0x08, 0x10, 0x20, 0x40.

### 6.1.20 0x1F80 (NMT startup behavior)

This object allows to configure the *startup behaviour* of the KD41 transducer. Usually, a CANopen device resides in NMT state *Pre-Operational* after power-on. In order to transition to *Operational* state, a NMT network master is necessary. To circumvent this, the node can be configured to automatically switch to *Operational* state.

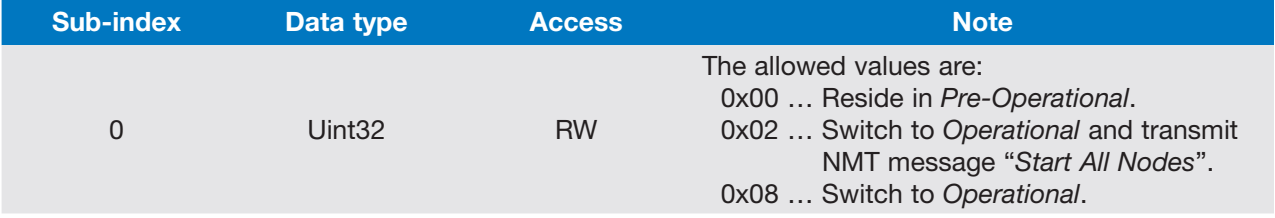

All specifications are subject to change without notice. All sales subject to standard terms and conditions. ©2019 Ashcroft Inc. canopen\_doc1.0, Rev. A, 06/19

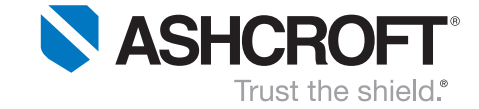

## 6.2 Device Profile Specific Entries (DS-404)

Each of the following objects features *two sub-indices*. They correspond to the two measuring channels of the KD41 transducer: The *primary channel* (sub-index #1) usually refers to the pressure value, the *secondary channel* refers to the auxiliary temperature channel.

In case of explicit temperature sensors, the *primary channel* refers to temperature. The secondary channel may then be neglected.

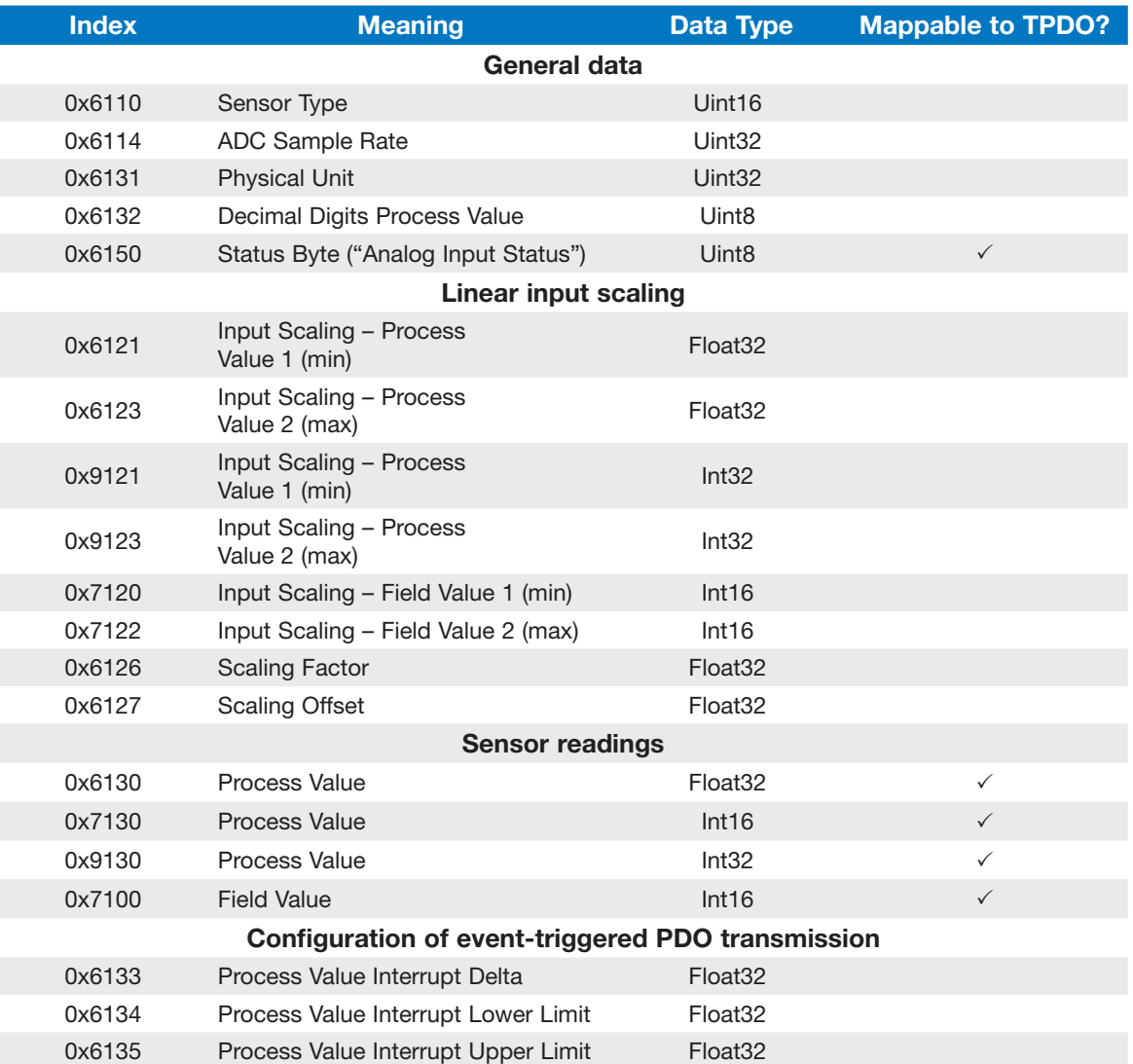

All specifications are subject to change without notice. All sales subject to standard terms and conditions. ©2019 Ashcroft Inc. canopen\_doc1.0, Rev. A, 06/19

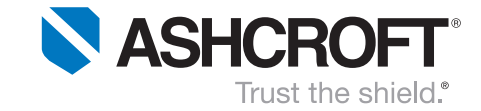

#### 6.2.1 0x6110 (Sensor Type)

This object provides the sensor types of the two measuring channels.

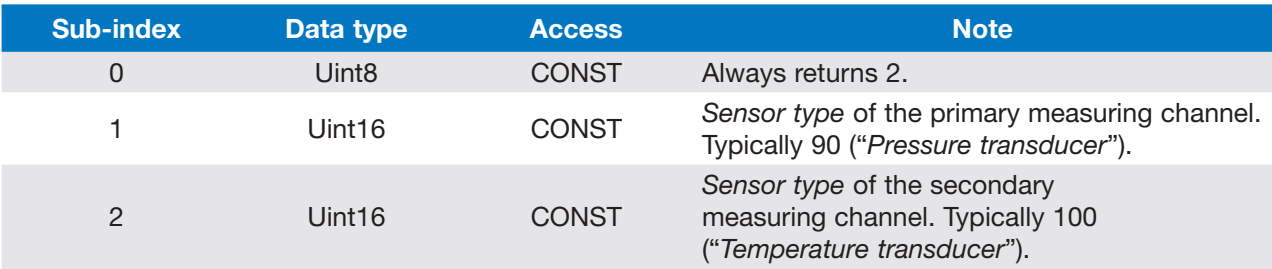

#### 6.2.2 0x6114 (ADC Sample Rate)

This object contains the ADC sample rate in microseconds. This value is just for informational purposes and cannot be changed.

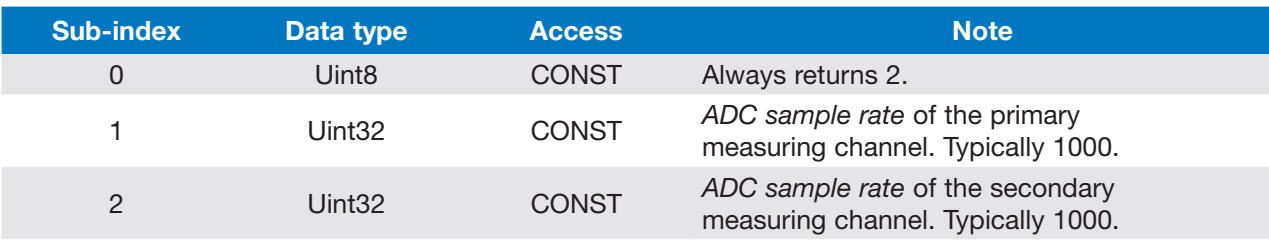

### **6.2.3** 0x6131 (Physical Unit)

This object contains the *physical unit value* for the two measuring channels. Altering these fields does not influence any of the in-sensor calculations.

*Pressure measuring channels* will by default always carry the value 0x004E0100 ("*bar*"); temperature measuring channels will carry 0x002D0100 ("°C").

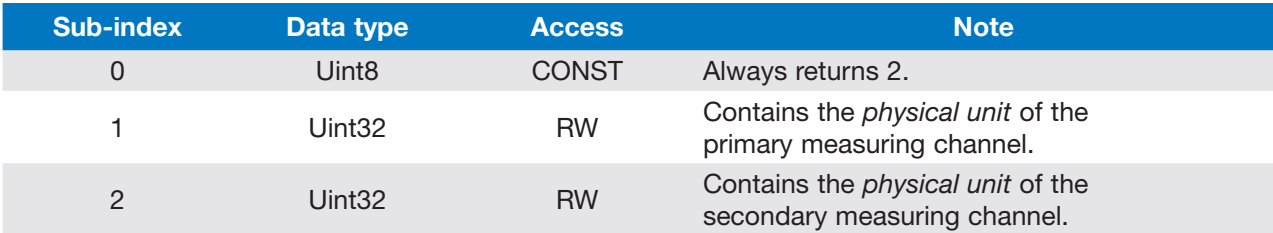

The units are defined according to the CANopen standard (refer to [1] and [6]).

#### 6.2.4 0x6132 (Decimal Digits Process Value)

This object specifies the number of *decimal digits after the decimal point when using sensor readings* (process value!) of the data types *int8, int16 and int32*. The *float32* data type won't be affected.

The allowed value range is from 0 to 9.

All specifications are subject to change without notice. All sales subject to standard terms and conditions. ©2019 Ashcroft Inc. canopen\_doc1.0, Rev. A, 06/19

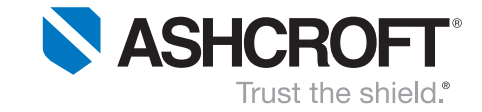

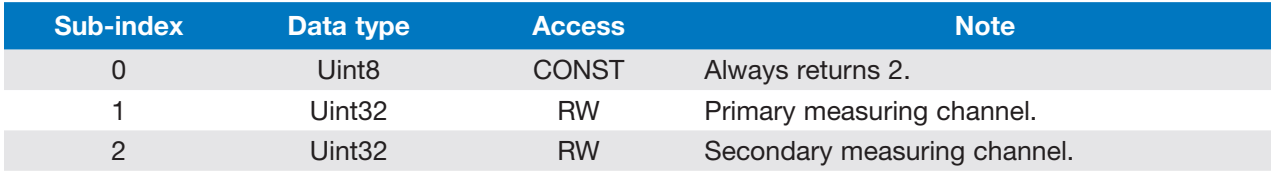

Example:

A *process value* of 1.92 will be converted to 192 if the *decimal digits process value* is set to 2.

### 6.2.5 0x6150 (Status Byte)

This object reflects the internal status of the measuring device. It is mappable to TPDOs.

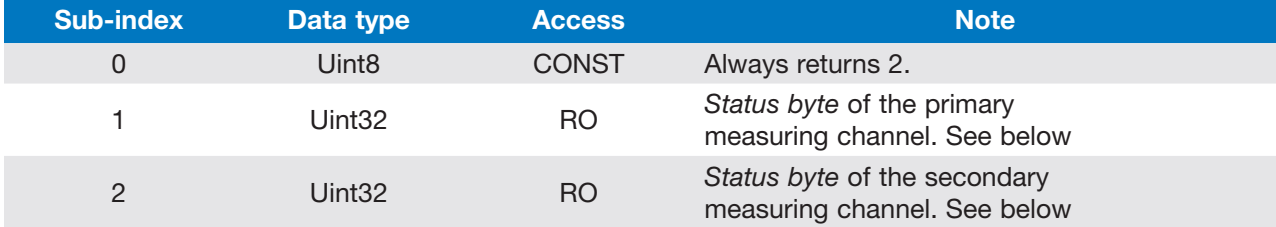

Each channel's status byte will be assembled in the following manner:

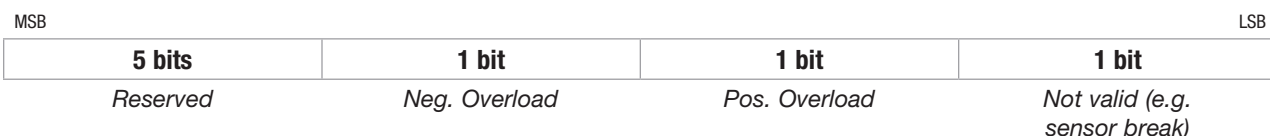

The status bytes of the two measuring channels will be put into the two lower bytes of the manufacturer status register (object 0x1002; refer to section 6.1.3).

### 6.2.6 Input Scaling

The *input scaling* objects enable the user to scale the output values (*Process Values*). The following image shows the linear scaling unit of the KD41 data flow (refer to section 5).

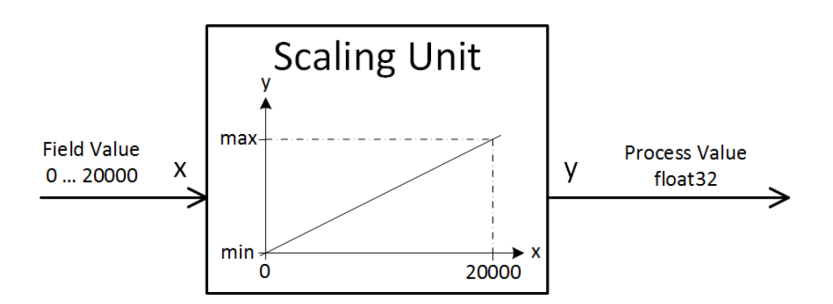

#### Configure scaling using min/max process values

The objects "*Input Scaling – Field Value 1/2*" (0x7120, 0x7122) do correspond to the values 0 and 20000. They are CONST and thus cannot be changed. As the underlying *field value* data type is *int16*, these objects are only available as *int16* types.

All specifications are subject to change without notice. All sales subject to standard terms and conditions. ©2019 Ashcroft Inc. canopen\_doc1.0, Rev. A, 06/19

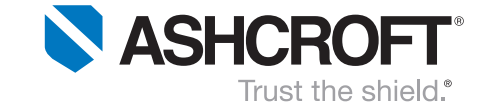

The desired *process value* range may be configured using the objects "*Input Scaling – Process Value 1/2*". The underlying data type is *float32*, hence there are objects for *float32* and *int32* access.

#### Configure scaling using linear function coefficients

The scaling is performed using a linear transformation according to the following formula:

*y = Gain* ∙ *x + Offset* with *x = Field Value y = Process Value*

Instead of configuring the desired min/max process values, the user may directly manipulate the *Gain/ Factor* and *Offset* parameters (0x6126, 0x6127). These parameters are accessible as *float32* value types.

Important: It is recommended to always write the *Offset* value at first! Afterwards, the *Gain/Factor* value should be written. That is, because writing to *Gain/Factor* performs some calculations where the *Offset* value is used.

*Hint*: For consistency purposes, the *min/max process values* and the *linear coefficients* will always be in sync!

#### 6.2.7 Sensor readings

The completely scaled output values are available as various data types: *float32, int16 and int32*. The *int16 and int32* values additionally will be comma-shifted – according to the settings of object 0x6132 ("*Decimal Digits Process Value*"; refer to section 6.2.4).

The *field values* correspond to the values before scaling and filtering. They typically range from 0 to 20000. As the underlying data type is *int16*, the *field values* are only accessible as *int16*.

For all *Field* and *Process Values*, there is the option to be outputted in byte-orders *Little Endian* or *Big Endian*; refer to the manufacturer specific object 0x4000. According to *CANopen*, the default byte-order is *Little Endian*.

All sensor readings objects are mappable to TPDOs. Examples on how to obtain measurements (using SDO) can be found at section 8.6.

#### 6.2.8 0x6133 (Process Value Interrupt Delta)

This object allows to configure the *Process Value Interrupt Delta*. It is used to trigger PDO transfer if the *Process Value* has changed more than the defined delta since last PDO transmission. A value of 0 disables this feature.

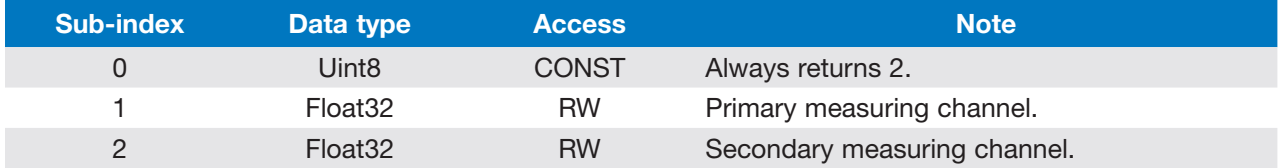

In order to use this feature, it is necessary to set the PDO transmission type to 0xFF. Refer to section 6.1.18.

All specifications are subject to change without notice. All sales subject to standard terms and conditions. ©2019 Ashcroft Inc. canopen\_doc1.0, Rev. A, 06/19

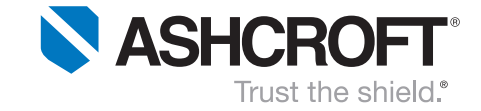

#### 6.2.8 0x6133 (Process Value Interrupt Delta)

These two objects allow to configure the lower and upper limits for *event triggered PDO transmission*.

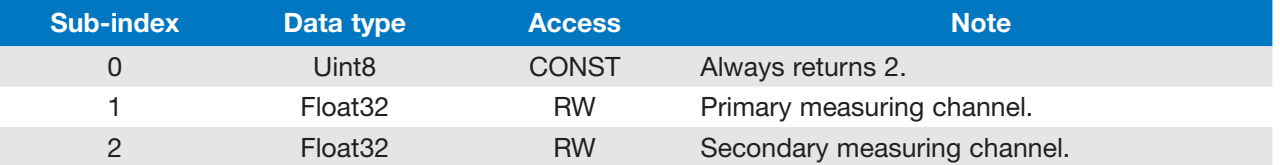

Each time the lower/upper limits are exceeded, a PDO transmission will be triggered. To prevent continuous PDO transmissions in certain cases, this feature implements a hysteresis which equals 1% of the total measuring span. Before a next PDO transmission triggers, the *Process Value* must go inside the limits and *beyond the hysteresis*. The illustration below shows this procedure.

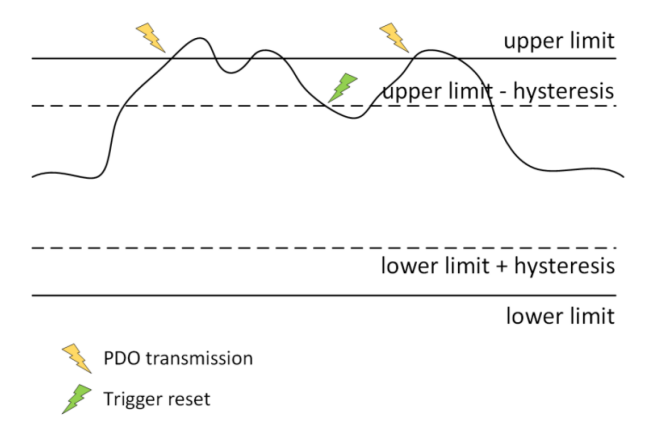

In order to use this feature, it is necessary to set the PDO transmission type to 0xFF. Refer to section 6.1.18.

*Disabling* this feature can be achieved by assigning "very high"/"very low" values to the *higher/lower limit* registers. The highest possible *float32* value is 0x7F7FFFFF; the lowest possible *float32* value is 0xFF7FFFFF.

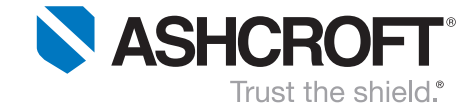

## 6.3 Manufacturer Specific Entries

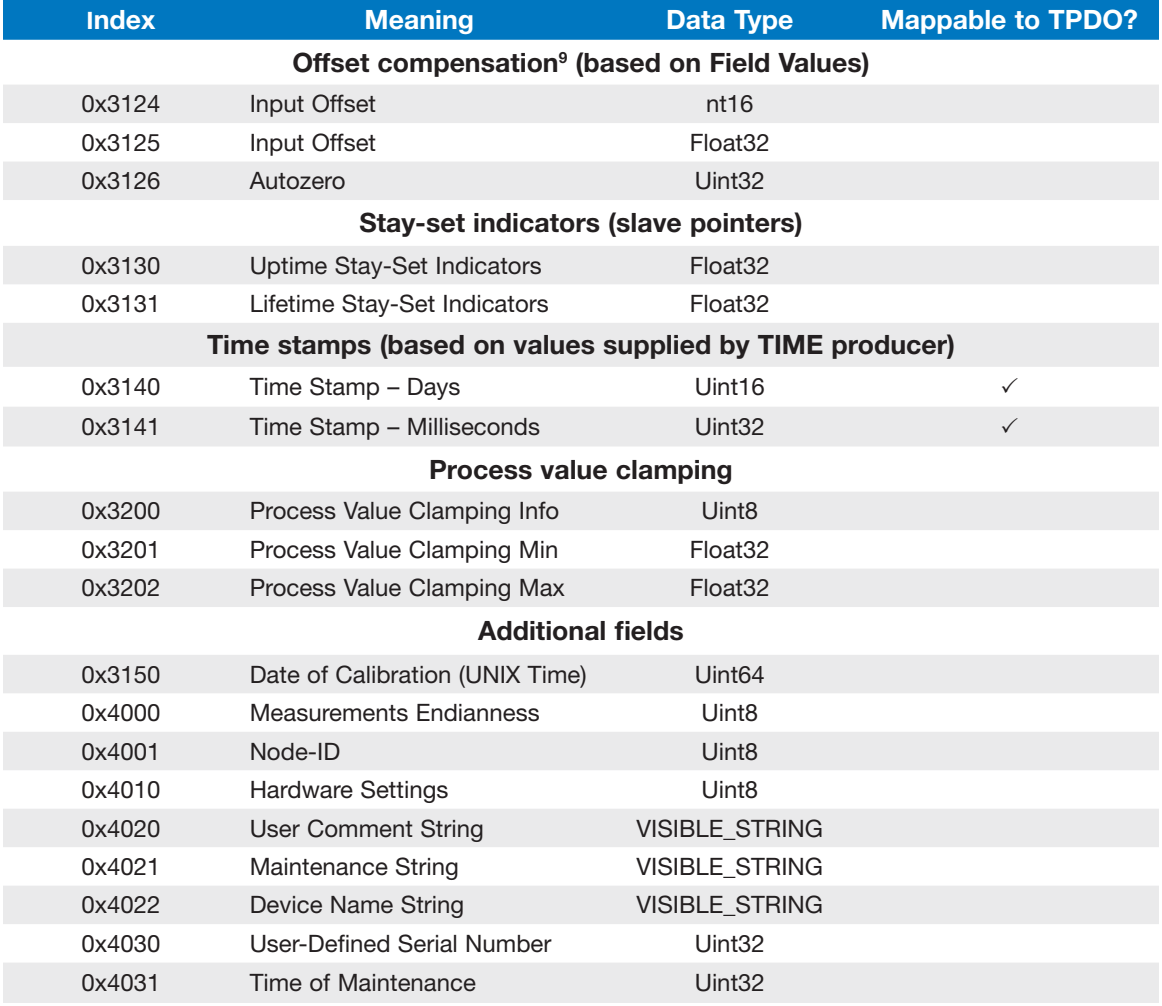

9 The objects used for *offset compensation* do intentionally differ from the objects suggested by DS-404. That is to prevent confusion, because the offset refers to *Field Values* instead of *Process Values*. Refer to section 5.

All specifications are subject to change without notice. All sales subject to standard terms and conditions. ©2019 Ashcroft Inc. canopen\_doc1.0, Rev. A, 06/19

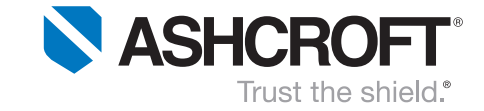

#### 6.3.1 Offset Compensation

The KD41 transducer features an offset compensation. Its objects each do have two sub-indices: The first sub-index allows access to the *primary measuring channel*; the second index allows access to the *secondary measuring channel*.

#### 0x3124, 0x3125 (Input Offset)

The *Input Offset* will be subtracted from the *Field Value* before it will be scaled in the *Scaling Unit* (refer to section 5). *Field Value's* data type is *int16*; it ranges from 0 to 20000. Additionally, the *Input Offset* values can be accessed as float32.

#### 0x3126 (Autozero)

The Autozero can be used to assume the current measurement as "zero"10. Therefore, the recent Field Value will be copied into the Input Offset register.

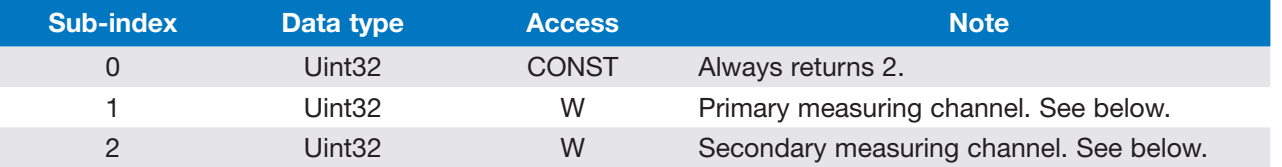

For initiating the Autozero procedure, the uint32 value 0x6F72657A<sup>11</sup> needs to be written to the desired sub-index.

#### 6.3.2 Stay-set indicator (slave pointers)

*Stay-set indicators* (or slave pointers) can be used to find minimum/maximum values within a pressure or temperature application. There are two sets of *stay-set indicators*, accessible at different objects:

- *Uptime stay-set indicators (0x3130):* Keep track of the applied minimum/maximum pressure and temperature as long as device is powered. Will be reset at reboot.
- *Lifetime stay-set indicators (0x3131):* Applied minimum/maximum pressure and temperature values are persistent will not be erased at reboot.

All captured values refer to the point before subtraction of the *Input Offset* values (see "data flow", section 5). Thus, the stay-set indicator values will not be affected in case *Input Offset* or *scaling* are being altered.

At readout, *Scaling, Input Offset and Clamping* will be applied according to the respective recent *Process Value* settings.

The both objects' sub-indices are structured as follows:

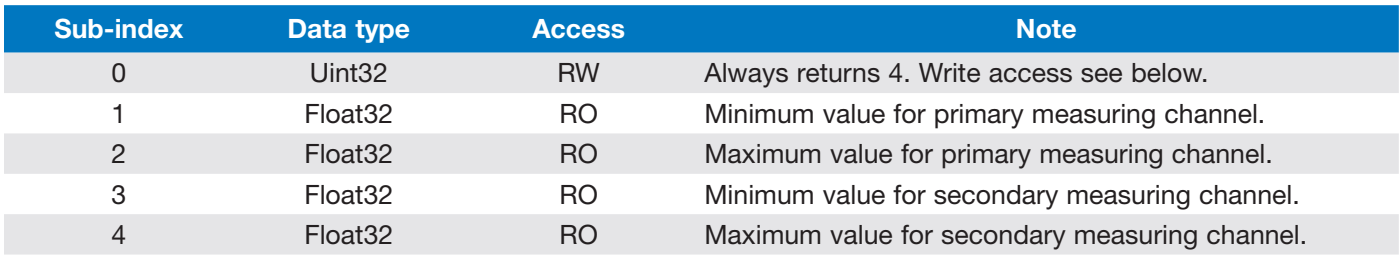

<sup>10</sup> Only Field Values differing at most ±10% from the actual "zero" value can be assumed as the new zero point.

<sup>11</sup> This value stands for the ASCII string "orez", which will be "zero" in reverse.

All specifications are subject to change without notice. All sales subject to standard terms and conditions. ©2019 Ashcroft Inc. canopen\_doc1.0, Rev. A, 06/19

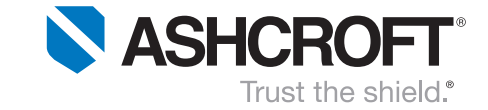

Writing the *uint32* value 0x74657372<sup>12</sup> to sub-index 0 resets the *stay-set indicators*. It is not necessary to subsequently store the parameter set (object 0x1010).

#### 6.3.3 Time stamps

These objects allow read access to the *current time stamp values* of this CANopen device. Provided there is a TIME producer present within the application network, the hereby obtained values will correspond to the supplied *time stamp* values. The values are in particular:

- *Days since 1 January 1984 (*0x3140),
- *Milliseconds after midnight* (0x3141).

These objects are intended to be mapped into TPDOs.

#### 6.3.4 Process value clamping

After scaling, the *Process Value* may optionally be clamped – refer to "data flow" (section 5). There are three objects for handling the *Process value clamping*:

- Process Value Clamping Info (0x3200),
- Process Value Clamping Min (0x3201),
- Process Value Clamping Max (0x3202).

Each of the objects features two sub-indices. The first sub-index refers to the primary measuring channel (typically pressure); the second sub-index refers to the secondary measuring channel (typically temperature in case of the KD41).

#### 0x3200 (Clamping Info)

This object allows to inquire the activation state of the clamping feature and, in addition, to disable it.'

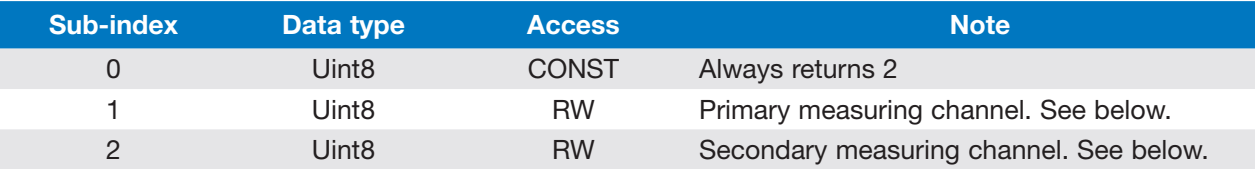

*Read access:* Returns 1 if clamping is enabled. Otherwise 0.

*Write access:* Writing 0 disables the Process Value clamping.

#### 0x3201, 0x3202 (Clamping Min, Max)

These two objects allow to manipulate the applied clamping limits.

*Hint*: Disabling the clamping does assign the least and the largest possible *float32* values to the minimum/maximum registers. These are 0x7F7FFFFF and 0xFF7FFFFF.

<sup>&</sup>lt;sup>12</sup> This value stands for the ASCII string "tesr", which will be "rset" (alias "reset") in reverse.

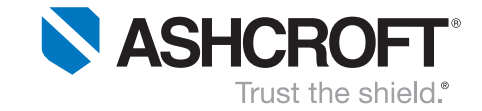

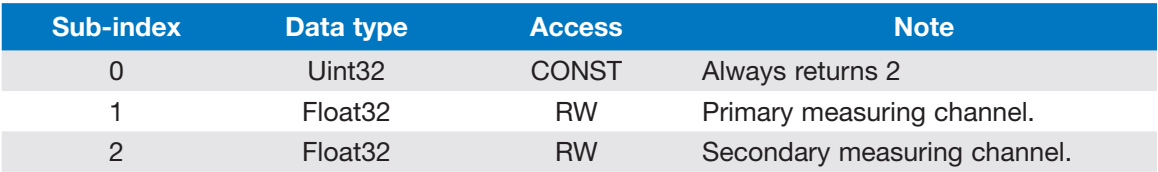

### 6.3.5 0x3150 (Date of Calibration)

This object stores the date of calibration. The format is *Unix Time Format* (seconds passed since 1 January 1970, 00:00 UTC).

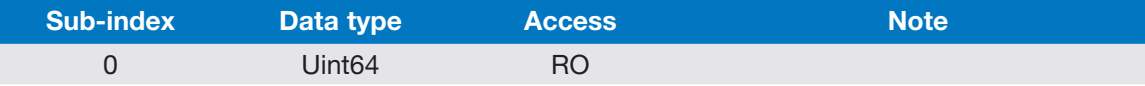

#### 6.3.6 0x4000 (Measurements Endianness)

This object controls the measurements' endianness (also known as byte-order). It applies to all *Field and Process Values outputted via SDO and TPDO*.

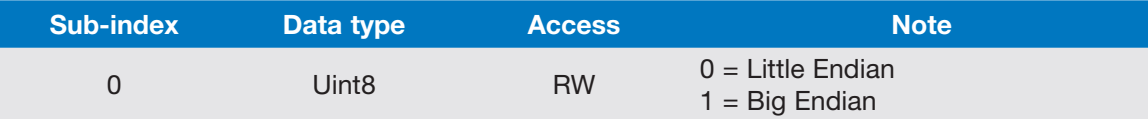

According to the CANopen specification, the default endianness is *Little Endian*.

### 6.3.7 0x4001 (Node-ID)

This object enables the user to change the device's Node-ID without using LSS. In addition, it offers an automatic COB-ID assignment, which might be useful in many cases.

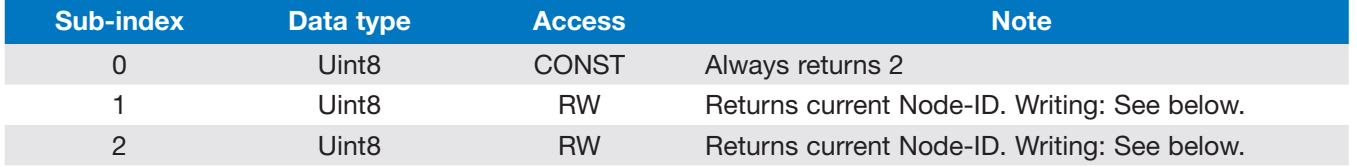

#### Writing to sub-index 1:

When writing a valid Node-ID<sup>13</sup> to sub-index 1, the new Node-ID will be applied. None of the COB-IDs will be changed implicitly. Using this sub-index has the same effect as changing the Node-ID via LSS.

#### Writing to sub-index 2:

When writing a valid Node-ID<sup>13</sup> to sub-index 2, the new Node-ID will be applied and CANopen default-values will be written to the following COB-ID registers. All COB-IDs' uppermost two bits will be preserved for consistency purposes.

 $\frac{13}{13}$  Valid Node-IDs are values between 1 and 127.

All specifications are subject to change without notice. All sales subject to standard terms and conditions. ©2019 Ashcroft Inc. canopen\_doc1.0, Rev. A, 06/19

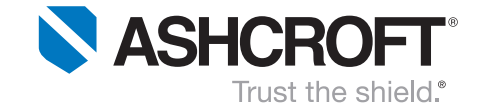

- $\bullet$  COB-ID SYNC = 0x80
- $\bullet$  COB-ID TIME = 0x100
- $\bullet$  COB-ID EMCY = 0x80 + Node-ID
- $\bullet$  COB-ID TPDO1 = 0x180 + Node-ID
- $\bullet$  COB-ID TPDO2 = 0x280 + Node-ID

After successfully adapting the new Node-ID, no *SDO success message* will be transmitted. Instead, the device simulates a complete reboot process including the transmission of a *boot-up message*. Be aware that the CANopen *state-machine* will be reset according to the settings of the object "*NMT startup behaviour*" (0x1F80).

*Hint*: Changing the Node-ID using this object does not automatically persist the changes to EEPROM. This needs to be done separately using object 0x1010 (refer to section 6.1.9).

### 6.3.8 0x4010 (Hardware Settings)

This object enables the user to inquire information about the hardware options of this KD41 transducer and to enable the *switchable bus termination* (if available).

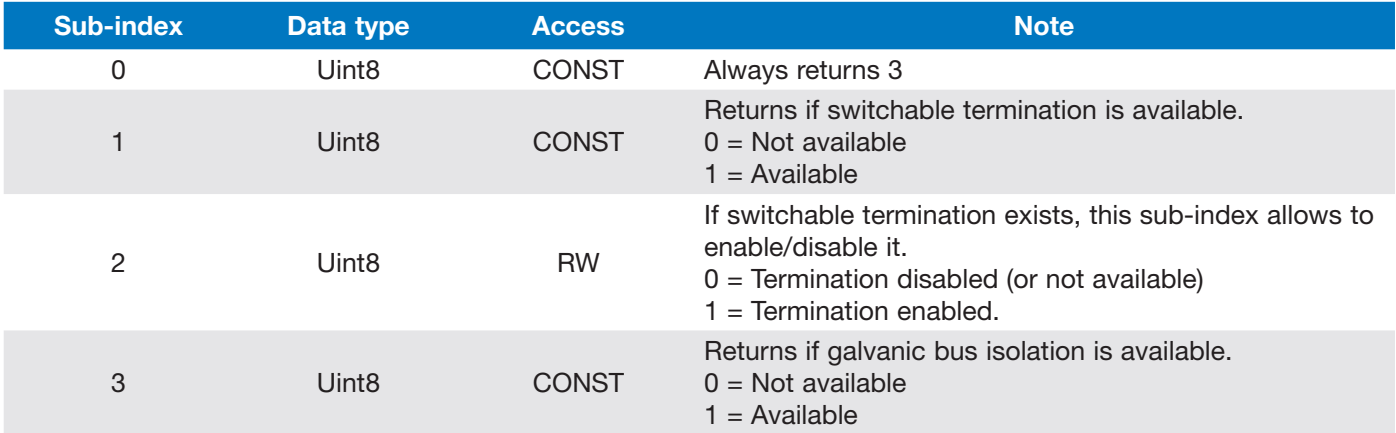

### 6.3.9 0x4020 (User Comment String)

Allows to store an additional user comment string.

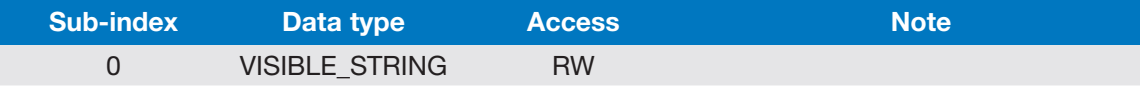

Strings consisting of less than 80 symbols should be null-terminated.

This object supports transmission of multiple string characters at once. It also supports segmented SDO transfers (refer to section 4.5.2).

### 6.3.10 0x4021 (Maintenence String)

Allows to store an additional maintenance string.

All specifications are subject to change without notice. All sales subject to standard terms and conditions. ©2019 Ashcroft Inc. canopen\_doc1.0, Rev. A, 06/19

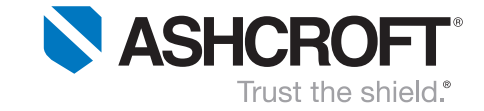

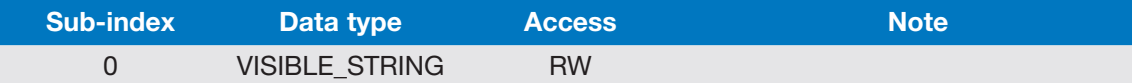

Strings consisting of less than 60 symbols should be null-terminated.

This object does support transmission of multiple string characters at once. It also does support segmented SDO transfers (refer to section 4.5.2).

### **6.3.11 Ox4022 (Device Name String)**

Allows to read/modify the *device name string*. This string corresponds to the *Manufacturer Device Name*, accessible at object 0x1008 (refer to section 6.1.6).

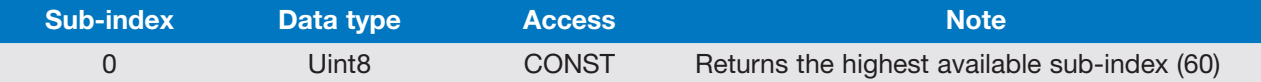

Strings consisting of less than 60 symbols should be null-terminated.

This object does support transmission of multiple string characters at once. It also does support segmented SDO transfers (refer to section 4.5.2).

#### 6.3.12 0x4030 (User-Defined Serial Number)

This object contains a 64-bit *user-defined serial number*. Its lower 32 bits correspond to the serial number used at LSS and at object 0x1018 (sub-index 4).

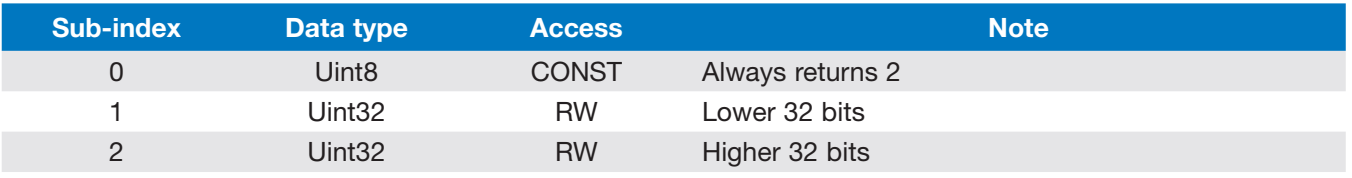

Write access to sub-index 1 (lower 32 bits) sets the *higher bits* part to zero. Thus, sub-index 1 should always be written at first.

#### 6.3.13 0x4031 (Time of Maintenance)

This object contains a 64-bit storage for the *time of maintenance*. The suggestion is to use the *Unix Time Format* (seconds passed since 1 January 1970, 00:00 UTC).

![](_page_32_Picture_234.jpeg)

Write access to sub-index 1 (*lower 32 bits*) sets the higher bits part to zero. Thus, sub-index 1 should always be written at first.

All specifications are subject to change without notice. All sales subject to standard terms and conditions. ©2019 Ashcroft Inc. canopen\_doc1.0, Rev. A, 06/19

![](_page_33_Picture_0.jpeg)

# **Electrical Characteristics**

## 7.1 Typical and maximum operating conditions

![](_page_33_Picture_265.jpeg)

#### General wiring restrictions 7.2

Please keep in mind the following suggestions in order to design a fully functional CAN network.

- 1) Device must be connected to ground potential at the pressure port.
- 2) Termination is necessary at both CAN bus ends.
- 3) The bus wires must be of twisted pair type.
- 4) Keep signal wires separated from cables with voltages > 60V.
- 5) Signal wire diameter of 1.5mm² must not be exceeded per core.
- 6) Avoid proximity to large electrical machinery or use shielded cables.

#### Miswiring protection 7.3

The device is protected against miswiring at voltages as high as 32 volts.

All specifications are subject to change without notice. All sales subject to standard terms and conditions. ©2019 Ashcroft Inc. canopen\_doc1.0, Rev. A, 06/19

<sup>&</sup>lt;sup>14</sup> Absolute minimum voltage. Pay special attention to wiring resistances when designing the application network.

![](_page_34_Picture_0.jpeg)

# 8 Initial operation and application examples

#### General 8.1

The demonstration shown in the following chapter uses the combination of *PCAN-USB* Dongle and the free software tool *PCAN-View*. Both are supplied by *Peak System Technik GmbH* (http://www.peak-system.com).

#### Connection check and usage of the PCAN-View Software 8.2

#### Initial configuration steps

When starting *PCAN-View*, the software lists all PCAN devices attached to the PC. After choosing the device, the *bit rate* has to be chosen. The bit rate depends on the settings made when ordering the KD41.

![](_page_34_Picture_99.jpeg)

#### Checking the connection to the KD41 transducer

When powering up, each CANopen device provides a so-called *boot-up message*. Its CAN-ID calculates as follows:

 $CAN-ID_{\text{Boot-up}} = 0 \times 700 + Node-ID.$ 

![](_page_34_Picture_100.jpeg)

All specifications are subject to change without notice. All sales subject to standard terms and conditions. ©2019 Ashcroft Inc. canopen\_doc1.0, Rev. A, 06/19

![](_page_35_Picture_0.jpeg)

The picture above shows the *boot-up* message sent out by a KD41 transducer. Its Node-ID (in this case) obviously is 0x20.

#### Message transmission (here: SDO read access)

New transmit messages can be created by navigating to the menu "*Transmit"* → "*New Message*"

A window shows up enabling the user to configure a new message. The screenshot below contains exemplary settings to read a value via SDO from Node-ID 0x20. For more detailed information on SDO, refer to section 4.5.

![](_page_35_Figure_6.jpeg)

After pressing *OK*, a new entry is inserted in the *lower window area* ("Transmit"). Selecting the entry and hitting *Space* triggers the message transmission – the field *Count* will increase.

#### Interpreting SDO responses

After transmitting a SDO message, the KD41 answers with an SDO response. The picture below shows an exemplary SDO response after transmitting a *SDO read access message*.

The *SDO response CAN-ID* calculates as follows: CAN-ID<sub>SDO,response</sub> = 0x580 + Node-ID.

![](_page_36_Picture_0.jpeg)

![](_page_36_Picture_2.jpeg)

The response code 0x43 (see 4.5) means that the *SDO read access* was successful and that there are *four data bytes* for interpretation. These four bytes usually must be interpreted as *Little Endian* – which means that the outputted value is 0x80020194.

Its data type depends on the accessed object, in this case (object 0x1000, subindex 0x00; refer to section 6.1.1) the data type is *uint32*.

# 8.3 Configuration of the Node-ID

#### General

The Node-ID identifies a CANopen device within an application network and therefore must be unique. Valid Node-IDs are of data type *uint8* and range from 1 to 127 (0x01 … 0x7F). KD41 transducers do support Node-ID configuration via SDO and LSS.

#### Setting via SDO (should be preferred over LSS)

When configuring the Node-ID, it is most likely preferred that the COB-IDs (SYNC, EMCY, TIME, TPDO) do change as well. If the configuration takes place using SDO, all supported COB-IDs *can* be adapted to the new Node-ID (for more options, refer to section 6.3.7).

![](_page_36_Picture_192.jpeg)

*SDO message for changing the Node-ID (where XX is the new Node-ID)*

In response, the KD41 answers with a *boot-up message* using the new Node-ID.

![](_page_36_Picture_193.jpeg)

*Response message after changing Node-ID via SDO*

All specifications are subject to change without notice. All sales subject to standard terms and conditions. ©2019 Ashcroft Inc. canopen\_doc1.0, Rev. A, 06/19

ashcroft.com info@ashcroft.com 1.800.328.8258

37 of 49

![](_page_37_Picture_0.jpeg)

Be aware that the changes are only stored in RAM. For writing them to EEPROM, the procedure described in 8.9 must be performed.

#### Setting via LSS

Using the LSS protocol for changing the Node-ID is the standard method the CANopen standard proposes. The disadvantage when using LSS is, that none of the COB-IDs (SYNC, EMCY, TIME, TPDO) will change according to the new Node-ID – each of them needs to be configured manually (which is possible). This is what most likely makes *SDO the preferred method* of configuring the Node-ID.

When using the following method for configuring the Node-ID, it is absolutely necessary to use a 1:1 wiring to the CANopen device. Otherwise, multiple CANopen devices might end up having the same Node-ID. The configuration consists of multiple steps:

1) At first, the CANopen device has to be transferred to LSS mode. The therefore used command is "*Switch Mode Global*".

![](_page_37_Picture_243.jpeg)

![](_page_37_Picture_244.jpeg)

2) Then the Node-ID will be inquired using the command "*Inquire Node-ID*" (optional).

![](_page_37_Picture_245.jpeg)

*Step 2: Transmission of "Inquire Node-ID"*

The device will answer with a message containing its Node-ID. In case of no response, the *current bit rate settings* might be incorrect.

![](_page_37_Picture_246.jpeg)

*Step 2: Reception of the Node-ID (where XX is the current Node-ID)*

3) Now, the Node-ID can be configured. This will be done using the command "*Configure Node-ID*".

![](_page_37_Picture_247.jpeg)

*Step 3: Transmission of "Configure Node-ID" (where XX is the new Node-ID)*

The device will now answer with a message containing potential *error codes*.

All specifications are subject to change without notice. All sales subject to standard terms and conditions. ©2019 Ashcroft Inc. canopen\_doc1.0, Rev. A, 06/19

![](_page_38_Picture_0.jpeg)

![](_page_38_Picture_229.jpeg)

*Step 3: Response message (where EE is the error code; 00 means "no error")*

4) With the next message the changes will to be written to EEPROM.

![](_page_38_Picture_230.jpeg)

*Step 4: Transmission of "Store Configuration"*

The device will now answer with a message containing potential *error codes*.

![](_page_38_Picture_231.jpeg)

*Step 4: Response message (where EE is the error code; 00 means "no error")*

5) The new settings are not active, yet. There are two ways to activate them. The user may choose one of them.

a. *Unpower and repower* the device. The new configuration will be loaded at boot-up.

b. Perform a *soft-reboot* of the device firmware. This is done using the *NMT command "Node Reset*".

![](_page_38_Picture_232.jpeg)

*configuration. XX is the "old" Node-ID of the device.*

# 8.4 Configuration of the bit rate

#### **General**

Adjusting the bit rate can be achieved using LSS. Section 4.12 provides a list of the available bit rates including their corresponding LSS-codes.

#### Setting via LSS)

When using the following method for configuring the bit rate, it is absolutely necessary to use a 1:1 wiring to the CANopen device. The configuration consists of multiple steps:

1) At first, the CANopen device has to be transferred to LSS mode. The therefore used command is "*Switch Mode Global*".

All specifications are subject to change without notice. All sales subject to standard terms and conditions. ©2019 Ashcroft Inc. canopen\_doc1.0, Rev. A, 06/19

![](_page_39_Picture_0.jpeg)

![](_page_39_Picture_262.jpeg)

*Step 1: Transmission of "Switch Mode Global"*

2) Then the Node-ID will be inquired using the command "*Inquire Node-ID*" (optional).

![](_page_39_Picture_263.jpeg)

*Step 2: Transmission of "Inquire Node-ID"*

The device will answer with a message containing its Node-ID. In case of no response, the *current bit rate settings* might be incorrect.

![](_page_39_Picture_264.jpeg)

*Step 2: Reception of the Node-ID (where XX is the current Node-ID)*

3) Now, the *bit rate* can be configured. This will be done using the command "*Configure Bit Timing Parameters*".

![](_page_39_Picture_265.jpeg)

*Step 3: Transmission of "Configure Bit Timing Parameters" (where TT is the bit table selector and BB is the bit rate code). TT is typically zero; for BB refer to 4.12, Table 1.*

The device will now answer with a message containing potential *error codes*. There are several *error code* definitions:

- 0x00 ... No error occurred. Bit rate accepted.
- 0x01 ... Bit rate not supported
- 0xFF ... Implementation specific error occurred. At this moment, not used yet.

4) With the next message the changes will to be written to EEPROM.

| CAN-ID (hex) | <b>DLC</b> | Data Bytes (hex) |    |    |    |    |    |    |
|--------------|------------|------------------|----|----|----|----|----|----|
| 0x7E5        |            | 00               | 00 | 00 | 00 | 00 | 0C | 00 |

*Step 4: Transmission of "Store Configuration"*

All specifications are subject to change without notice. All sales subject to standard terms and conditions. ©2019 Ashcroft Inc. canopen\_doc1.0, Rev. A, 06/19

![](_page_40_Picture_0.jpeg)

The device will now answer with a message containing potential *error codes*.

| <b>CAN-ID (hex)</b> | <b>DLC</b> | Data Bytes (hex) |    |  |    |    |    |    |
|---------------------|------------|------------------|----|--|----|----|----|----|
| 0x7E4               |            |                  | 00 |  | 00 | 00 | 00 | 00 |

*Step 4: Response message (where EE is the error code; 00 means "no error")*

5) The new settings are not active, yet. There are two ways to activate them. The user may choose one of them.

- a. *Unpower and repower* the device. The new configuration will be loaded at boot-up.
- b. Perform a *soft-reboot* of the device firmware. This is done using the *NMT command "Node Reset*".

| CAN-ID (hex) DLC |  | Data Bytes (hex) |  |  |  |  |  |  |
|------------------|--|------------------|--|--|--|--|--|--|
|                  |  | $\Lambda\Lambda$ |  |  |  |  |  |  |

*Step 5.b: Perform a "soft-reboot" of the device firmware to enable configuration. XX is the Node-ID of the device.*

## 8.5 Enabling/disabling the automatic transitioning to Operational Mode (Autostart)

After finishing boot-up, a CANopen device typically settles its *state machine* in Preoperational Mode. In this state, the PDO service is not enabled (refer to 4.3). To enable/disable the *automatic transitioning* to Operational Mode while boot-up, the object 0x1F80 (see 6.1.20) shall be used.

![](_page_40_Picture_239.jpeg)

For *enabling the automatic transitioning* to Operational Mode, XX must be substituted with the hexadecimal value 0x08. For *disabling the feature* instead, the value 0x00 must be entered.

In return, *the KD41* answers with the response below.

![](_page_40_Picture_240.jpeg)

*SDO response after changing the start-up behaviour.*

Be aware that the changes are only stored in RAM. For writing them to EEPROM, the procedure described in 8.9 must be performed.

![](_page_41_Picture_0.jpeg)

# 8.6 Reading interpreting measurement values using SDO

#### **General**

Measurement values can be obtained via PDO and SDO. The following subsections show how to read and interpret measurements using SDO access.

For interpreting the values, the *Measurements Endianness* is of high importance. The *Endianness* decides how *multi-byte-values* will be transferred:

- Least significant byte first (*CANopen standard*; known as *Little Endian or Intel Format*),
- Most significant byte first (known as *Big Endian* or *Motorola Format*).

The *Measurements Endianness* of KD41 transducers can be chosen by the user (refer to section 6.3.6). Because most likely *Little Endian* will be preferred over *Big Endian*, the following examples describe how to interpret measurements arranged as *Little Endian*.

Each *digital value range* (which is typically [0…20000]) corresponds to its *physical measuring range*. In case of a 5 *bar* KD41 pressure transducer, the digital value range corresponds to [0…5 *bar*]; in case of a KD41 transducer, the digital value range corresponds to its nominal temperature range.

KD41 pressure transducers additionally provide a coarse temperature value (± 5K), accessible as *secondary measuring channel*. The secondary measuring channel's digital range does always correspond to [−55…125 °*C*].

#### Reading and interpreting *float32* Process Values (Primary Measuring Channel)

When reading *Process Values*, their *digital value range* must be known. This range is usually set to [0…20000], but it can differ according to the settings made to *Input Scaling* (refer to section 6.2.6). For reading the *float32* Process Value, the object 0x6130 must be accessed as shown below.

![](_page_41_Picture_248.jpeg)

*SDO message for reading the Primary Measuring Channel Process Value (float32)*

In return, the KD41 transducer answers with the response below.

![](_page_41_Picture_249.jpeg)

*SDO response after requesting the Primary Measuring Channel Process Value.*

The last four bytes of the SDO response contain the recent measurement, typically arranged as *Little Endian*. This means that the bytes need to be assembled as follows: AA BB CC DD.

Afterwards, the value can be decoded according to the IEEE 754 standard. For manual evaluation, the user should use an online tool (e.g. [7]) in order to convert the readouts to human-readable numbers.

![](_page_42_Picture_0.jpeg)

#### Reading and interpreting *int16/int32* Process Values (*Primary Measuring Channel*)

When reading *Process Values*, their *digital value range* must be known. This range is usually set to [0…20000], but it can differ according to the settings made to *Input Scaling* (refer to section 6.2.6). Additionally, the *Decimal Digits Value* (object 0x6132; refer to 6.2.4) is important. This value contains the places the comma needs to be shifted; it is typically set to zero, which means there is no shifting necessary.

For reading the *int16/int32* Process Value, the object 0x7130/0x9130 must be accessed as shown below.

![](_page_42_Picture_232.jpeg)

*SDO message for reading the Primary Measuring Channel Process Value (int32)*

In return, the KD41 transducer answers with the response below.

![](_page_42_Picture_233.jpeg)

*SDO response after requesting the Primary Measuring Channel Process Value.*

The last four bytes of the SDO response contain the recent measurement, typically arranged as *Little Endian*. This means that the bytes need to be assembled as follows:  $CC$  DD (int16) or AA BB  $CC$  DD (int32).

Be aware that all int16/int32 readings are signed. Negative numbers will be outputted using the two's complement. Thus, for example, 0xFFF3 (*int16*) represents the decimal number -13.

In order to avoid potential negative output values, the KD41 transducer features the ability to clamp *Process Values* to a minimum and a maximum value. For further information, please refer to 6.3.4.

#### Reading and interpreting int16 Field Values

When reading *Field Values*, the digital value range is always [0…20000]; it cannot be altered by the user. In addition, neither scaling, clamping nor comma-shifting will be applied to them. The *Field Values* are signed; their data size and type is *int16*.

For reading the *int16* Field Value, the object 0x7100 must be accessed as shown below.

![](_page_42_Picture_234.jpeg)

*SDO message for reading the Primary Measuring Channel Field Value (int16)*

All specifications are subject to change without notice. All sales subject to standard terms and conditions. ©2019 Ashcroft Inc. canopen\_doc1.0, Rev. A, 06/19

![](_page_43_Picture_0.jpeg)

In return, the KD41 transducer answers with the response below.

![](_page_43_Picture_227.jpeg)

*SDO response after requesting the Primary Measuring Channel Field Value.*

The SDO response contains the recent measurement, typically arranged as *Little Endian*. This means that the bytes need to be assembled as follows: AA BB (int16).

Be aware that all int16 readings are signed. Negative numbers are possible and will be outputted using the *two's complement*. Thus, for example, 0xFFF3 (*int16*) represents the decimal number -13.

#### Pressure transducers only: Reading and interpreting float32 Process Values (Secondary Channel)

As previously described, KD41 transducers allow the user to obtain coarse temperature measurements (± 5K). These measurements are available on the *Secondary Measuring Channel* and can be read as *int16, int32 and float32* (Process Value) or *int16* (Field Value).

For reading the *float32* Process Value, the object 0x6130 must be accessed as shown below.

![](_page_43_Picture_228.jpeg)

*SDO message for reading the Secondary Measuring Channel Process Value (float32)*

In return, the KD41 transducer answers with the response below.

![](_page_43_Picture_229.jpeg)

*SDO response after requesting the Secondary Measuring Channel Process Value.*

The last four bytes of the SDO response contain the recent measurement, typically arranged as *Little Endian*. This means that the bytes need to be assembled as follows: AA BB CC DD.

Afterwards, the value can be decoded according to the IEEE-754 standard. For manual evaluation, the user should use an online tool (e.g. [7]) in order to convert the readouts to human-readable numbers.

The measurements' *digital value range* does correspond to the following temperature range: [−55 °C…125 °C]. Provided that the digital value range is [0…20000], the temperature can be calculated according to the following formula:

$$
\vartheta[^{\circ}C] = \left( readout \cdot \frac{180 \text{ °C}}{20000} \right) - 55 \text{ °C}
$$

Otherwise, if no further calculating is desired, the user may manipulate the *Input Scaling* (refer to sections 6.2.6 and 8.7) to any value range. In turn, the transducer will do all necessary linear transformations.

All specifications are subject to change without notice. All sales subject to standard terms and conditions. ©2019 Ashcroft Inc. canopen\_doc1.0, Rev. A, 06/19

![](_page_44_Picture_0.jpeg)

#### Configuration of the measurements' scaling (*Process Values* only) 8.7

Each measuring channels' *Process Values* are (in opposite to the *Field Values*) independently linearly scalable: Their typical value range [0…20000] may be overridden with a user-defined value range; all the necessary linear transformations will be handled by the KD41 transducer. The following sub-sections contain two example scenarios.

Be aware that all changes are only stored in RAM. For writing them to EEPROM, additionally the procedure described in 8.9 must be performed.

#### Example 1: Manipulating the Primary Measuring Channel's Process Value range

Imagine using a [0…5000 PSI] KD41 pressure transducer. For obtaining the recent *Process Value* there are two options:

> • Reading the *Process Value*, which lies in the typical range [0…20000] and ma*nually transitioning* it to its *physical unit* by applying the following formula:

$$
p[PSI] = \frac{value}{20000} \cdot 5000 = \frac{1}{4} \cdot value
$$

• Once assigning the desired *Process Value* range [0…5000] to the transducer so that *no formula needs to be applied* to future *Process Value* readings.

The following example shows how to apply any desired *Process Value* range to the *Primary Measuring Channel*. At first, the desired range's minimum and maximum limits need to be converted to *hexadecimal float32 values* (e.g. using the online tool [7]):

 $0 = 0x000000000$  $5000 = 0x459C4000$ 

Now, these values will be assigned to the objects "*Input Scaling – Process Value 1/2*" (0x6121 and 0x6123; sub-index 2). Be careful as the values need to be transferred as *Little Endian*. The following two messages will be used to do the transfer.

![](_page_44_Picture_231.jpeg)

*SDO message for writing the Primary Channel's lower scaling limit (float32)*

![](_page_44_Picture_232.jpeg)

*SDO message for writing the Primary Channel's upper scaling limit (float32)*

All specifications are subject to change without notice. All sales subject to standard terms and conditions. ©2019 Ashcroft Inc. canopen\_doc1.0, Rev. A, 06/19

![](_page_45_Picture_0.jpeg)

In return, the KD41 transducer acknowledges each writing access with the response below.

![](_page_45_Picture_244.jpeg)

*SDO response after writing the Secondary Measuring Channel's scaling limits.*

#### Example 2: Manipulating the Secondary Channel's Process Value range (KD41 pressure transducers only)

As previously described, KD41 pressure transducers allow the user to obtain coarse temperature measurements (± 5K). These measurements are available on the *Secondary Measuring Channel*; their typical value range [0…20000] corresponds to [−55 °*C*…125 °*C*].

Wouldn't it be useful if the output values' range was [−55…125]? To make the pressure transducer automatically transfer its measurements to any range, at first, the desired minimum and maximum limits need to be converted to *hexadecimal float32* values (e.g. using the online tool [7]):

 $-55 = 0 \times C2$  5*C* 00 00  $125 = 0x42 \text{ FA } 00 \text{ } 00$ 

Now, these values will be assigned to the objects "*Input Scaling – Process Value 1/2*" (0x6121 and 0x6123; sub-index 2). Be careful as the values need to be transferred as *Little Endian*. The following two messages will be used to do the transfer.

![](_page_45_Picture_245.jpeg)

*SDO message for writing the Primary Channel's lower scaling limit (float32)*

![](_page_45_Picture_246.jpeg)

*SDO message for writing the Primary Channel's upper scaling limit (float32)*

In return, the KD41 pressure transducer acknowledges each writing access with the response below.

![](_page_45_Picture_247.jpeg)

*SDO response after writing the Secondary Measuring Channel's scaling limits.*

All specifications are subject to change without notice. All sales subject to standard terms and conditions. ©2019 Ashcroft Inc. canopen\_doc1.0, Rev. A, 06/19

![](_page_46_Picture_0.jpeg)

# 8.8 Configuring transmission parameters of measurement PDOs

The KD41 transducers feature three kinds of triggers to initiate TPDO transmission:

- Milliseconds-based timer,
- Every n<sup>th</sup> SYNC message reception,
- Measuring events (Interrupt Delta, Interrupt Limits).

The sub-sections below show how to configure each of the transmission triggers.

#### Milliseconds-based timer

Configuring PDO transmission parameters to "timer-driven" consists of two steps: Setting the *transmission type* to 0xFE and assigning the desired milliseconds value to the *event timer* register. The next CAN messages contain all necessary SDO accesses in order to configure TPDO1 to a cyclic, 100ms-based, transmission.

![](_page_46_Picture_241.jpeg)

*SDO message for setting the TPDO1 transmission type to 0xFE ("timer-driven")*

![](_page_46_Picture_242.jpeg)

*SDO message for setting the TPDO1 two-byte event timer to 100 (0x64).*

In return, the KD41 pressure transducer acknowledges each writing access with the response below.

![](_page_46_Picture_243.jpeg)

*SDO response to setting up TPDO1 transmission parameters.*

#### Every n<sup>th</sup> SYNC message reception

In order to configure PDO transmission to "SYNC driven", its *transmission type* must be assigned to a value between 1 and 240 (0x1 … 0xF0). The CAN message below contains the necessary SDO access in order to configure TPDO1 to be sent out every 10<sup>th</sup> SYNC message.

![](_page_46_Picture_244.jpeg)

*SDO message for setting the TPDO1 transmission type to 10 (0x0A; "SYNC driven")*

All specifications are subject to change without notice. All sales subject to standard terms and conditions. ©2019 Ashcroft Inc. canopen\_doc1.0, Rev. A, 06/19

![](_page_47_Picture_0.jpeg)

In return, the KD41 pressure transducer acknowledges the writing access with the response below.

![](_page_47_Picture_272.jpeg)

*SDO response to setting up TPDO1 transmission parameters.*

#### Measuring events

Configuring PDO transmission parameters to "measuring event driven" consists of three steps: Setting the *transmission type* to 0xFF, disabling timer-based transmission and assigning the desired configuration to the *Process Value Interrupt* registers (refer to sections 6.2.8 and 5).

The CAN messages below demonstrate how to configure TPDO1 to *measuring event driven* transmission, triggered as soon as the *Process Value (Primary Measuring Channel)* exceeds the range [1495.2…5010.9].

Therefore, at first, the range limits need to be converted to *hexadecimal float32* (e.g. using the online tool [7]):

 $1495.2 = 0x44 BA E666$  $5010.9 = 0x459C9733$ 

![](_page_47_Picture_273.jpeg)

*SDO message for setting the TPDO1 transmission type to 0xFF ("measuring event driven")*

![](_page_47_Picture_274.jpeg)

*SDO message for disabling the TPDO1 event timer, which still might be enabled*

![](_page_47_Picture_275.jpeg)

*SDO message for writing the Interrupt Lower Limit (Primary Measuring Channel)*

![](_page_47_Picture_276.jpeg)

*SDO message for writing the Interrupt Upper Limit (Primary Measuring Channel)*

Now, each time the *Process Value* leaves the specified range, TPDO1 automatically will be transmitted. Be aware of the 1%-hysteresis for re-entering the range; for more information, refer to section 6.2.9.

All specifications are subject to change without notice. All sales subject to standard terms and conditions. ©2019 Ashcroft Inc. canopen\_doc1.0, Rev. A, 06/19

![](_page_48_Picture_0.jpeg)

#### Storing configuration changes to EEPROM 8.9

When changing values via SDO, the changes will not automatically be written to EEPROM. To do so, the following SDO message must be sent to the KD41 transducer:

![](_page_48_Picture_201.jpeg)

*SDO message for storing the configuration to EEPROM*

In return, the *transducer* acknowledges the procedure with the response below.

![](_page_48_Picture_202.jpeg)

*SDO response to storing the parameter set.*

#### Resetting the transducer to factory settings 8.10

For restoring the factory settings, the message below must be sent to the KD41. Once restored, the parameters will automatically be assigned to the boot-up parameters section; no further storing is necessary.

![](_page_48_Picture_203.jpeg)

*SDO message for restoring the factory configuration*

In return, the *transducer* acknowledges the procedure with the response below.

![](_page_48_Picture_204.jpeg)

*SDO response to storing the parameter set.*

All specifications are subject to change without notice. All sales subject to standard terms and conditions. ©2019 Ashcroft Inc. canopen\_doc1.0, Rev. A, 06/19